## ÁLTALÁNOS JELLEMZŐK

Az ABACUS 6 egy igen korszerű mikroprocesszoros riasztóközpont, amely kétféle változatban kerül forgalomba.

Az ABACUS 6P - jelű műanyagházas, beépített billentyűzettel és 16 szegmenses LED kijelzővel rendelkezik.

Az ABACUS 6R - jelű sima fémházban, működtetéshez külön kezelőegység szükséges.

Háromféle kezelőegység van forgalomban, amely mindkét változathoz csatlakoztatható. Egy központhoz maximum 7 db kezelőegység köthető (mivel az ABACUS 6P változatnak van egy beépített kezelőegysége, ezért további 6 külső egységet lehet rákötni).

#### Műszaki adatok

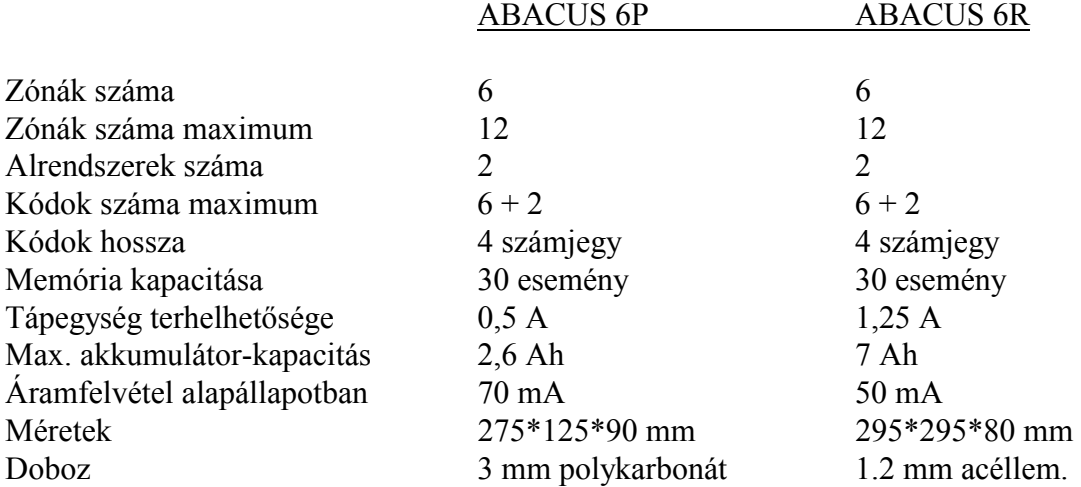

Mint a fenti adatokból is látható mindkét központ alapvetően 6 zónabemenettel rendelkezik, de ezek mindegyike megduplázható ún. zónaosztó (SPLITTER II), vagy speciális érzékelők (COMET L) használatával, így maximálisan 12 zónát tud a központ megkülönböztetni. A zónák hurokellenállás lezárású szabotázsvédelme van a központdobozban, a szirénakörnek és a kezelőegységeknek. A központhoz digitális kommunikátor (telefonhívó panel) is csatlakoztatható.

## 2. FELSZERELÉS, RÖGZÍTÉS

#### 2.1 A központi doboz

Az ABACUS 6R előlapja két csavarral van rögzítve. Ezeket kicsavarva majd az előlapot kissé felfelé mozdítva le tudja emelni azt. Az előlapra egy földelőcsatlakozó van kötve, ezt a szerelés idejére le lehet venni, de ne felejtse el végül visszakötni. A doboz hátlapjának négy sarkában egy-egy furat található a rögzítőcsavarok számára. A hátlap bal oldalán a nyomtatott áramkör mellett találhatók azok a nagyméretű lyukak, amelyek a kábelek bevezetésére szolgálnak.

## Lásd 1. ábra

Az ABACUS 6P előlapja két csavarral van biztosítva, melyeket alul talál. Ezeket csavarja ki, majd emelje le az előlapot. A hátlap két alsó sarkában van egy-egy lyuk a rögzítés céljára. A harmadik lyukat a hangszóró mellett jobbra találja. Ehhez úgy tud hozzáférni, hogy a nyomtatott áramköri lap két oldalán lévő füleket óvatosan széthúzza, majd kiemeli a lapot.

Felszerelés után gondosan pattintsa vissza a NYÁK-ot úgy, hogy a felső két sarokban lévő furatok éppen a helyükre illeszkedjenek. Lásd 2 ábra

1. ábra ABACUS 6R

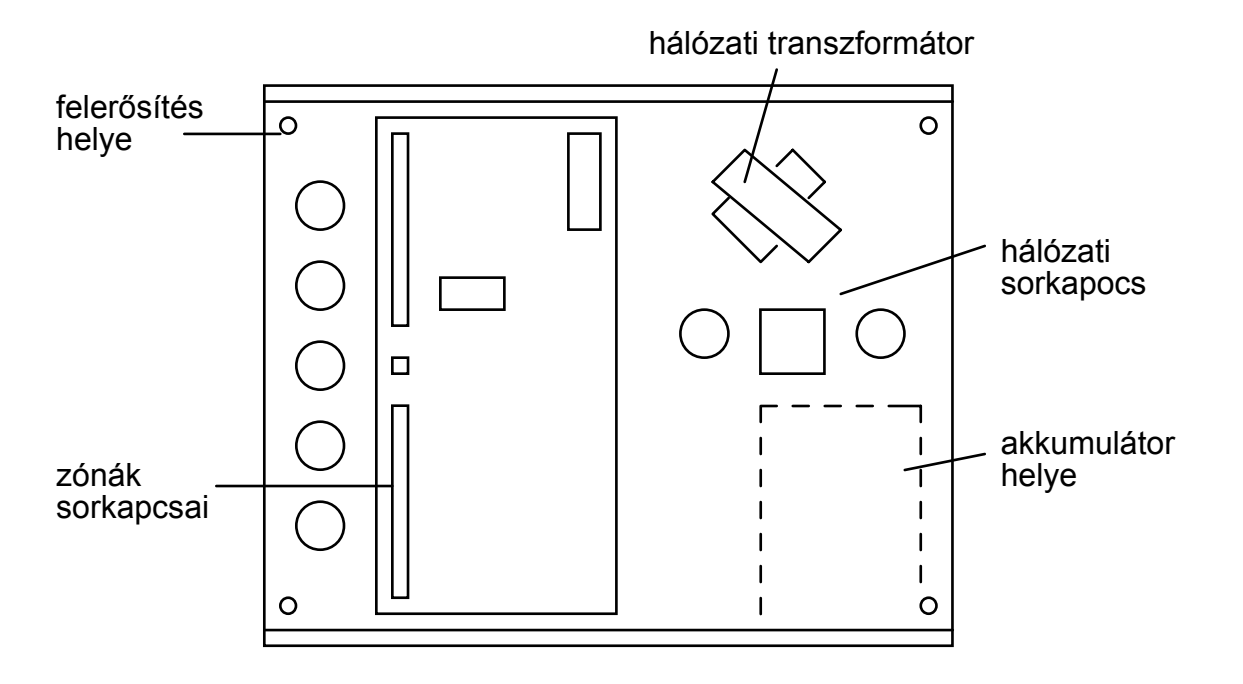

2. ábra ABACUS 6P

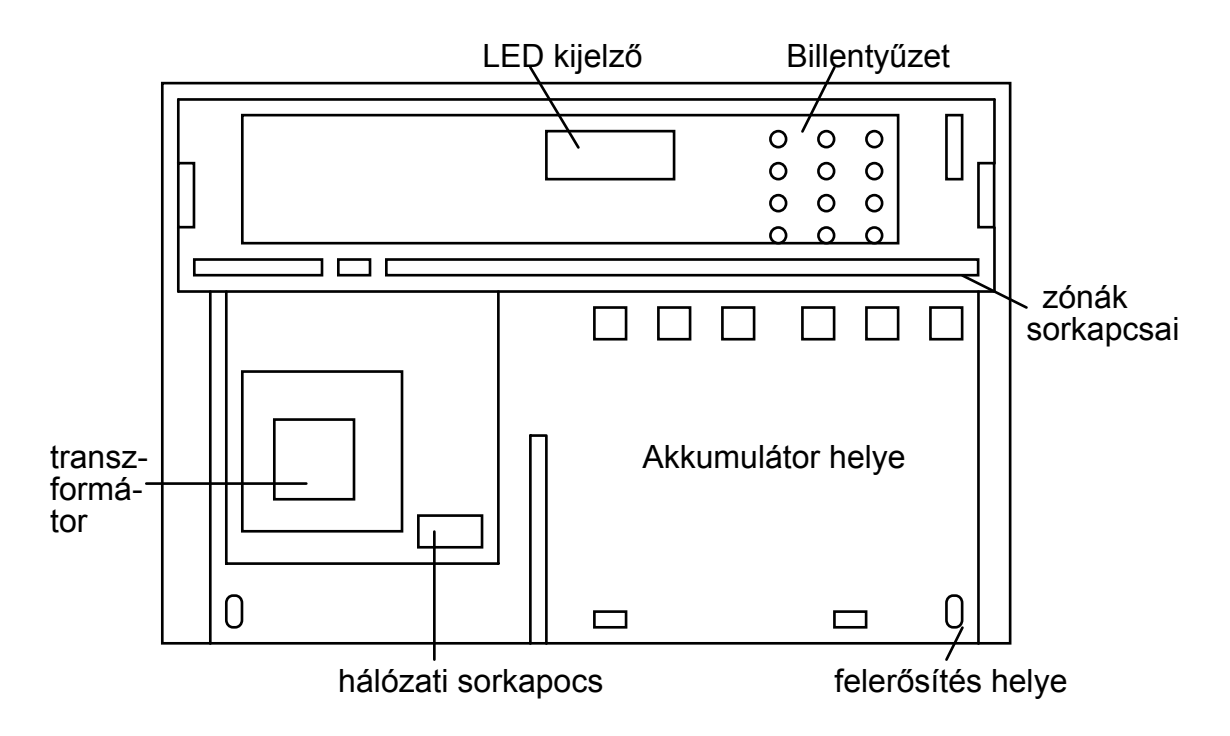

## 2.2 Kezelőegységek felszerelés

3. ábra

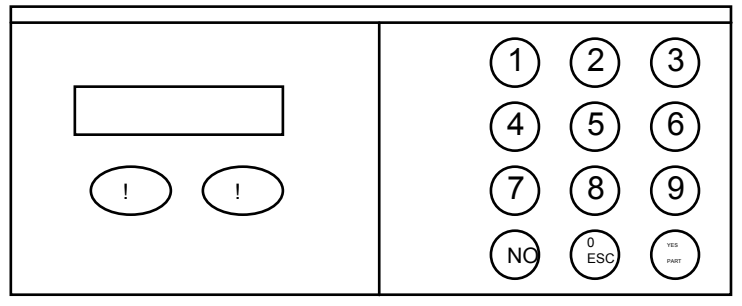

Az ABACUS központokhoz 3 féle külső kezelőegység használható: KPLCD, KPLED, KPSP. Ezek alapvetően a kijelző tekintetében különböznek egymástól, de küllemre majdnem teljesen hasonlóak, ezért felszerelésük is ugyanúgy történik.

3

Nyissa fel a bal oldali takarólemezt. Középen a két takarólemez találkozásánál a 7. gomb alsó vonalában van egy kis mélyedés. Ezen a ponton egy kisméretű csavarhúzóval a jobb oldali takarólemez is fölpattintható. Csavarja ki az előlapon található két darab kereszthornyú csavart, és vegye le az előlapot. A hátlapon több lyukat is talál a felerősítő csavarok és a vezeték számára. A kezelőegység felszerelésekor ügyeljen arra, hogy az lehetőleg egy kevéssel szemmagasság alá kerüljön.

## 3. A központ bekötése

4. ábra Csatlakozási pontok elhelyezkedése az ABACUS 6P központban

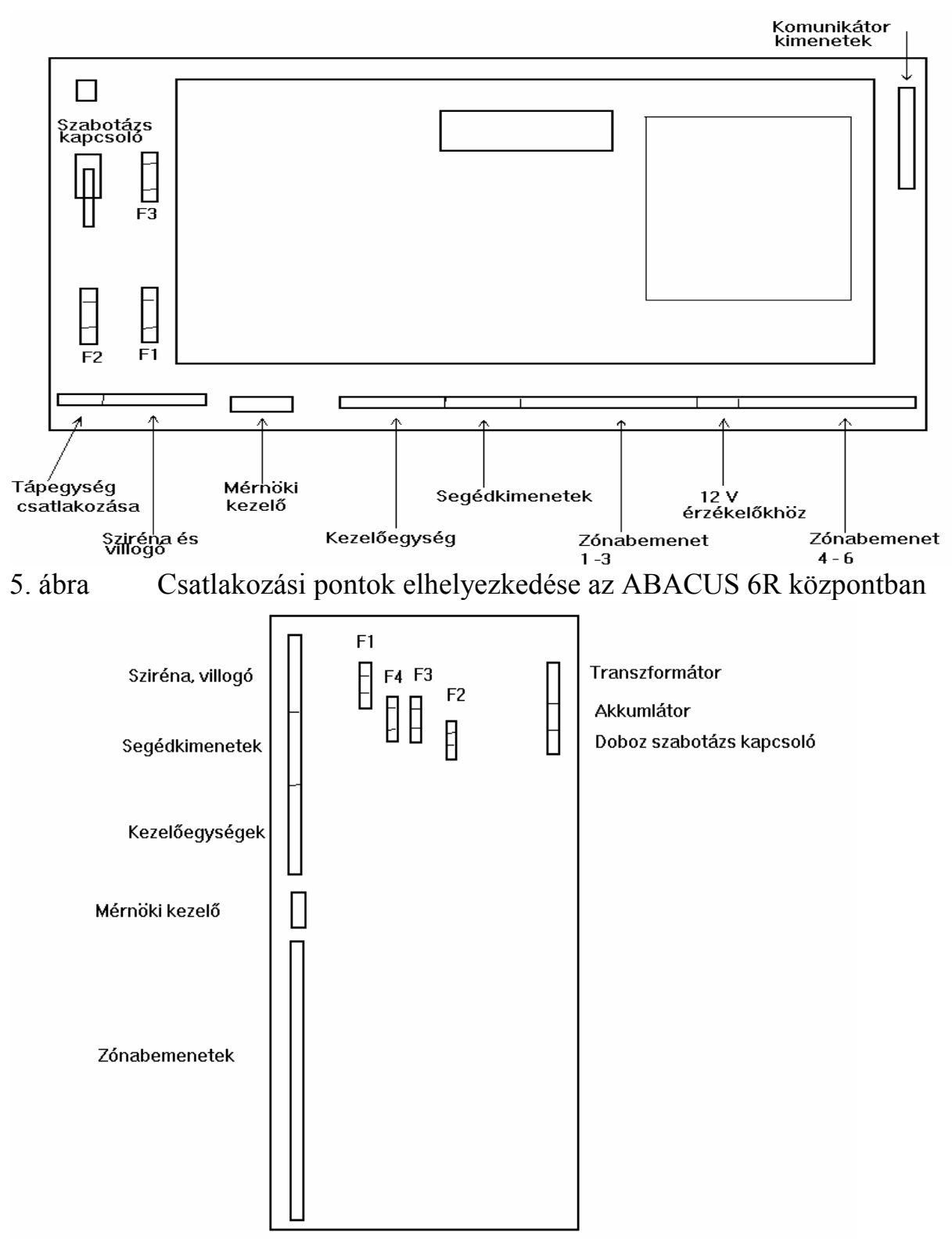

4

## 3.1 Hálózati tápellátás bekötése

A hálózati tápellátást biztosító vezetéket különítse el a gyengeáramú vezetékektől. A csatlakozás lehetőleg kettős vagy megerősített szigetelésű kábellel történjék. A tápellátást úgy kell kialakítani, hogy az egy biztosított de nem bontható vezetékszakaszra legyen kötve (nincs közbeiktatva egyéb kapcsoló). Leghelyesebb, ha ez a biztosított ág csak a riasztóközpont számára van fenntartva, mert így egyéb elektromos fogyasztó meghibásodása nem 6. ábra

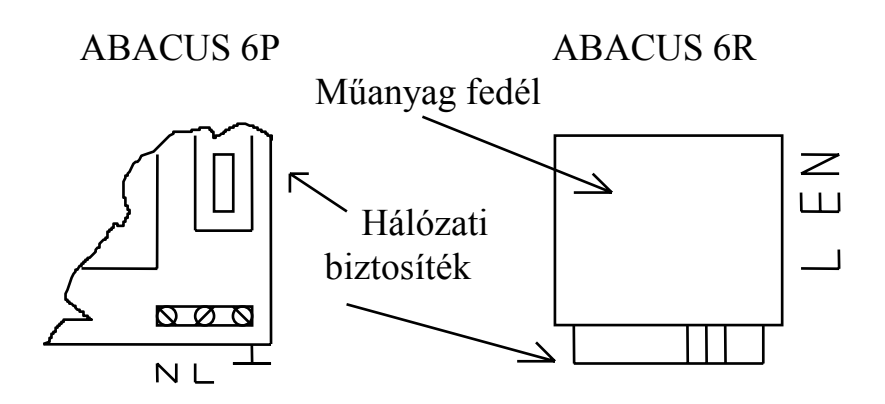

Az ABACUS 6R esetében a sorkapcsokat egy kis műanyag fedél takarja, amely levehető amíg beköti a vezetékeket, a jelölésnek megfelelően.

- L = fázisvezeték
- $E =$  földelés
- N = nullavezeték

Nagyon fontos, hogy az "E" jelű kapcsot egy biztonságos kis ellenállású földelésre kösse. Erre érintésvédelmi, túlfeszültségvédelmi és rendszertechnikai okokból is szükség van.

## Biztosítékok

Ellenőrizze, hogy a biztosítékok a helyükön vannak-e és megfelelő értékűek.

ABACUS 6R (lásd 5. ábra)

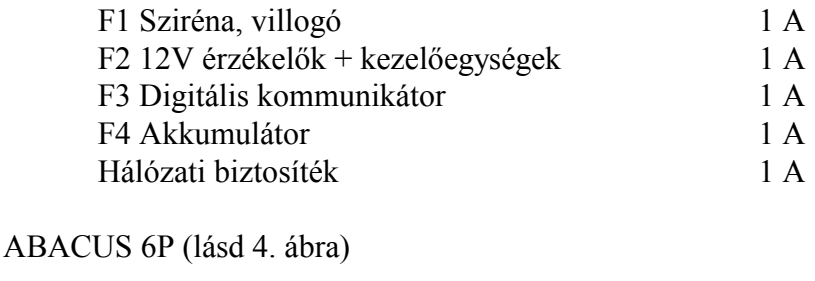

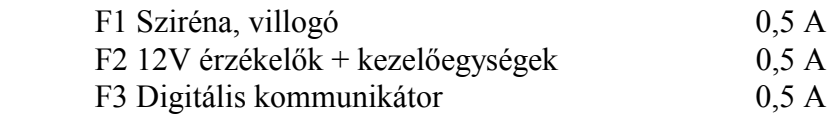

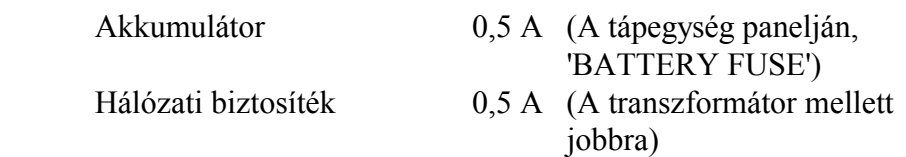

#### 3.3 Külső kezelőegységek bekötése

Minden ABACUS központhoz maximum 7 db kezelőegységet lehet kapcsolni. Mivel a 6P típusnak már van egy beépített egysége, ezért ahhoz további 6 db csatlakoztatható. A bekötéshez egy 6 eres kábel szükséges. Ha egynél több egységet alkalmaz, akkor mindegyiket párhuzamosan kell kötni, ügyelve arra, hogy egy kezelőhöz maximum 200 méter kábel futhat, és az összes kezelőhöz tartozó kábelhossz nem haladhatja meg a 300 métert.

A sorozatkapcsok mind a központban, mind pedig a kezelőegységben

'A B C D E F ' betűkkel vannak megjelölve. Kösse össze az A-t, az A-val, B-t a B-vel, C-t a C-vel stb.

7. ábra

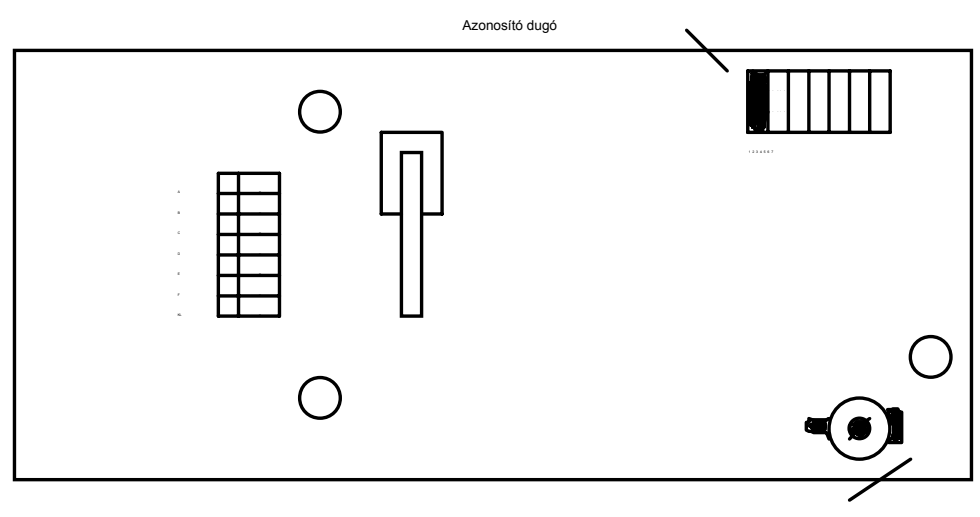

LCD kontraszt

- A tápellátás 0-pontja
- B zümmögő 0-pontja
- C adatvonal a központhoz
- C órajel
- E adatvonal a kezelőhöz
- F a tápellátás + 12V pontja

A KL jelű kapocs a kezelő háttérvilágításának 0-pontja. Ha azt akarja, hogy a háttérvilágítás mindig működjön, akkor a KL jelű kapcsot kösse össze az A-jelűvel. Ha a B-jelűvel köti össze, akkor egy időzített világítást kap. Ez azt jelenti, hogy a be- és kilépési késleltetés ideje alatt valamint bármelyik gomb megnyomása alatt a háttérvilágítás kigyullad, majd ha nincs több gombnyomás, akkor kis idő elteltével automatikusan elsötétül.

KPLCD típusú kezelőegység használata esetén a kijelző kontrasztját a panel jobb alsó sarkában lévő potenciaméterrel lehet beszabályozni.

Több kezelőegység használata esetén szükséges, hogy a központ meg tudja különböztetni azokat. A kezelő paneljének jobb felső részén található egy azonosító dugó. A megfelelő számú helyre bedugva mindegyik kezelőegység kaphat egy saját azonosító számot. Ebben az esetben, ha az egyik kezelőn már beléptettek egy kódot, akkor a többi kezelőt kizárja a rendszerből ideiglenesen, nehogy a központ egyidőben ellentétes parancsokat kapjon. Ezalatt a kizárt kezelőkön várakozó jelzés (Wait) látható. Ha mindegyik kezelőegységnek külön azonosító száma van, akkor az eseménymemóriában is meg lesz különböztetve hogy melyik kezelőről történt be- vagy kikapcsolás, ill. melyikről érkezett egyéb jelzés.

Ha nincs megelégedve a kezelő hangjelzésével, akkor felszerelhet póthangszórót is. Ezt a Bés az F kapcsok közé kell kötni, de ügyeljen arra, hogy az impedanciája min. 16 Ω legyen.

## 3.4 Mérnöki kezelőegység

A nyomtatott áramkörön található egy 10 pólusú "Engineer Keypad" felirattal. Ha egy KPLCD típusú kezelőt egy ehhez illeszkedő megfelelő csatlakozóval ellát, akkor azt bármikor könnyűszerrel csatlakoztathatja a központhoz. (Gyári is kapható, típusjele KPA 1002)

Ez akkor lehet hasznos és szükséges, ha a rendszerben egyébként nincs KPLCD kezelő felszerelve. A 2.0, vagy annál újabb programváltozatú központok esetében a KPLED típusú kezelőegységek teljes mértékben használhatók mind a felhasználói, mind pedig a mérnöki könyvtár programozására, de mégis ajánlatos, hogy a szerelőnek legyen egy KPLCD típusú "Mérnöki kezelőegysége" mert ennek segítségével sokkal könnyebb és áttekinthetőbb a programozás és a szervizelés. Az 1.0 illetve annál régebbi szoftverváltozatok esetében pedig a rendszer csak KPLCD-ről programozható.

8. ábra Mérnöki kezelőegység csatlakozójának lábkiosztása

 **ABACUS 6P ABACUS 6R** 

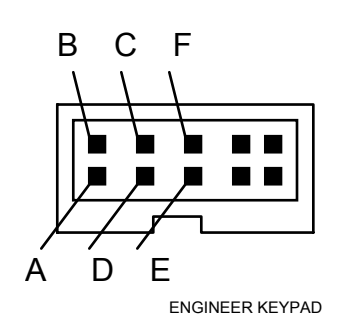

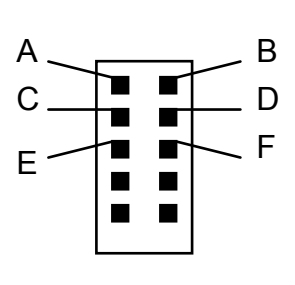

#### 3.5 Sziréna / villogó kimenet

Ha akkumulátoros szirénát használ, akkor az állandó tápellátást a ' + HD (+12V), és a '0V' jelű kapcsokra kell kötni. A +HD körébe van iktatva az F1 jelű biztosíték.

A sziréna indítására a BELL jelű kimenet szolgál, amely egy 2 A terhelhetőségű kimenet (bár a tranzisztor terhelhetősége 2 A, figyelembe kell venni, hogy a biztosítékok értéke ennél kisebb. Ezért ha nagyobb áramfelvételű szirénát akar meghajtani, akkor mindenképpen használjon segédrelét).

A BELL jelű kimenet programozható, hogy riasztáskor 'pozitív' vagy 'negatív' indítást adjon. Pozitív indítás: a BELL kimenet alaphelyzetben OV, riasztáskor +12V-ra kapcsol.

(ebben az esetben a kimenet csak néhányszor 10 mA-ig terhelhető)

Negatív indítás: a BELL kimenet alaphelyzetben +12V-os, riasztáskor OV-ra kapcsol (ebben az esetben a kimenet 1 A-ig terhelhető).

Az ST jelű kimenet egy tranzisztoros kimenet a villogó számára. Alaphelyzetben +12V, riasztáskor OV-ra kapcsol, és szintén az F1-el van biztosítva.

A villogó negatív kapcsát kösse ST-re, a pozitívot pedig +HD-ra.

A sziréna szabotázskörét indítsa OV jelű kimenetről, majd a kör a szabotázskapcsolón keresztül az AT jelű pontra tér vissza.

Ha a sziréna szabotázskörében szakadás lép fel, akkor az rögtön működtetni fogja a BELL kimenetet és ezzel megszólaltatja a külső szirénát (szirénákat), attól függetlenül, hogy a

központ élesített üzemmódban van-e vagy sem. (A többi szabotázshiba napközben csak belső riasztást okoz)

9. ábra Sziréna/villogó kimenet általános bekötési módja

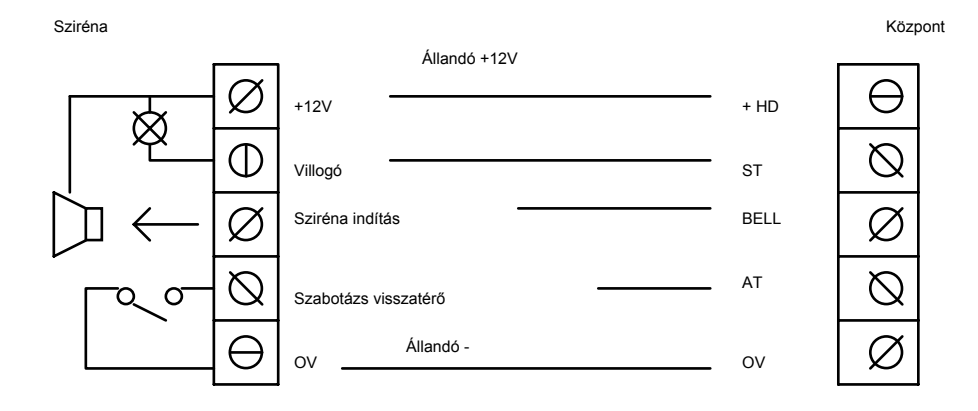

#### 3.6 Kulcsos kapcsoló bekötése

Az ABACUS központok esetében lehetőség van arra, hogy az élesítés és a kikapcsolás kulcsos kapcsolóval történjen. Ez természetesen a felhasználó számára a legegyszerűbb módszer, de ebben az esetben nincs meg az az információ a rendszerről, amit egyébként a kezelőegység kijelzője nyújt, és a legfontosabb szempont, hogy ez egy sokkal kisebb biztonságot nyújtó eszköz.

Ugyanabban a rendszerben használhat kezelőegységeket és kulcsos kapcsolókat is együtt, ilyenkor a kezelővel élesített rendszer kulcsos kapcsolóval hatástalanítható, és fordítva.

A központ R/RS jelű bemenetére lehet a kulcsos kapcsolót kötni és ez a bemenet programozható annak függvényében hogy milyen típusú kulcsos kapcsolót használ. A programozás a mérnöki könyvtár megfelelő fejezetében található. (Keypad/keyswitch)

#### a/ Impulzusos kapcsolás

Ebben az esetben a Mérnöki Könyvtár 'Keypad' című részében a 'Keyswitch = Mom' - ot kell választani. A kapcsoló bekötését a 10. ábrán láthatja.

#### 10. ábra

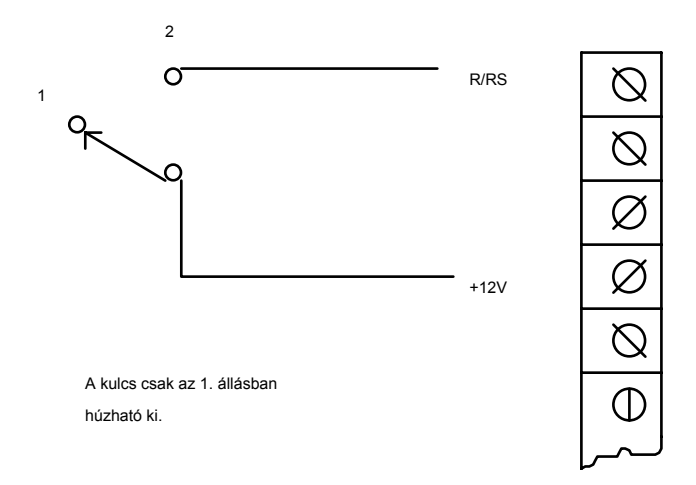

Ha a központ bekapcsolt állapotban van, a kulcs elfordításával egy 12V-os impulzust ad az R/RS bemenetre és ez kikapcsolja a rendszert. (Mesterkóddal azonos hatású)

Ha a rendszer ki van kapcsolva, akkor a kulcs pillanatnyi elfordításával egy rövid feszültség impulzust adva a központ élesíthető.

Ha viszont bekapcsoláskor nem csak egy pillanatnyi impulzust ad, hanem tovább tartja a kulcsot elfordított helyzetben egészen addig, míg 3 sípolást nem ad a belső hangjelzés, akkor ez részleges bekapcsolást eredményez.

Szükséges tehát, hogy a kulcsos kapcsoló közelében legyen egy belső hangjelzés is. (bekötését lásd 3.3 fejezet végén)

b/ 3 állású kulcsos kapcsoló használata

Ez esetben a programozáskor a 'Keyswitch = 3Pos' lehetőséget kell kiválasztani.

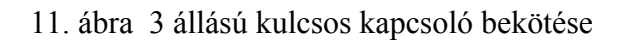

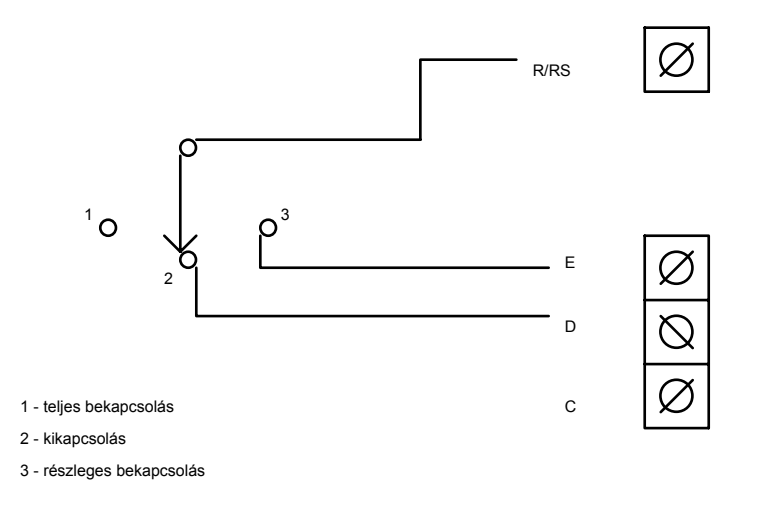

Bekapcsolt rendszer esetén R/RS és D jelű kapcsok összekötése azonnali kikapcsolást okoz. Ha az R/RS kapcsot nyitva hagyja, akkor bekapcsolja az egész rendszert. Ha az R/RS kapcsot B-vel összeköti, akkor az részleges bekapcsolást eredményez.

#### 3.7 Egyéb kimenetek (segédkimenetek)

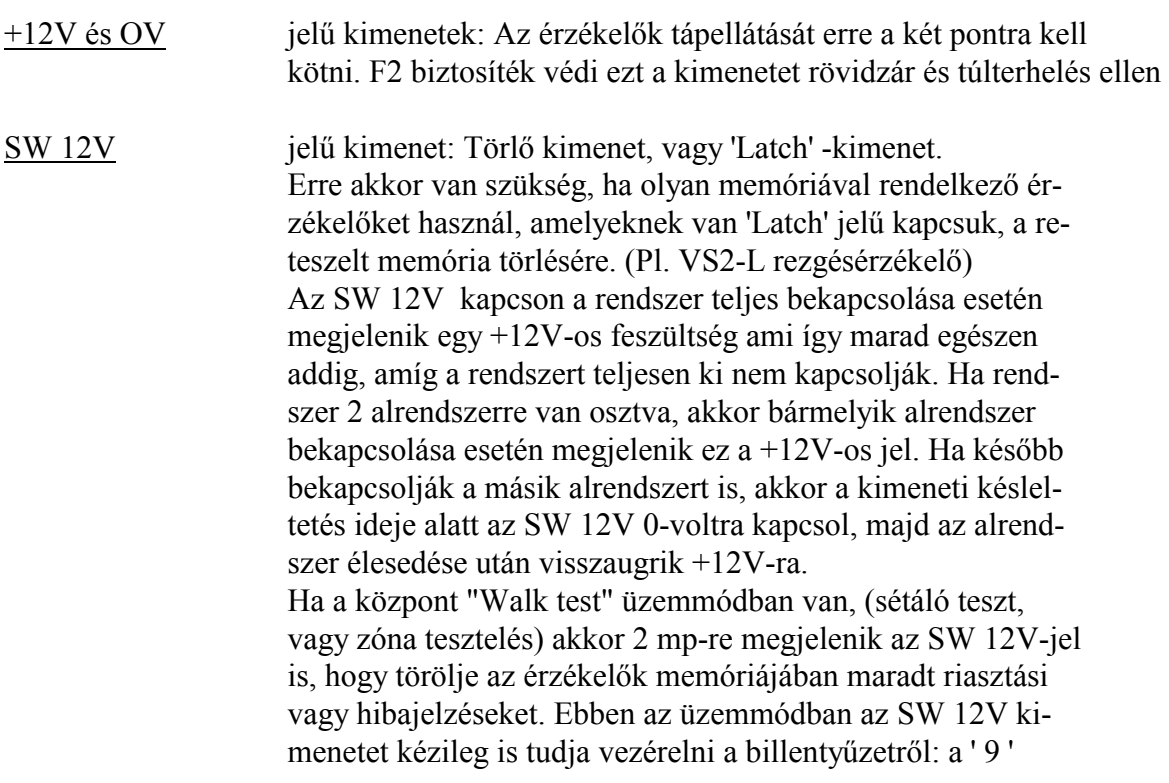

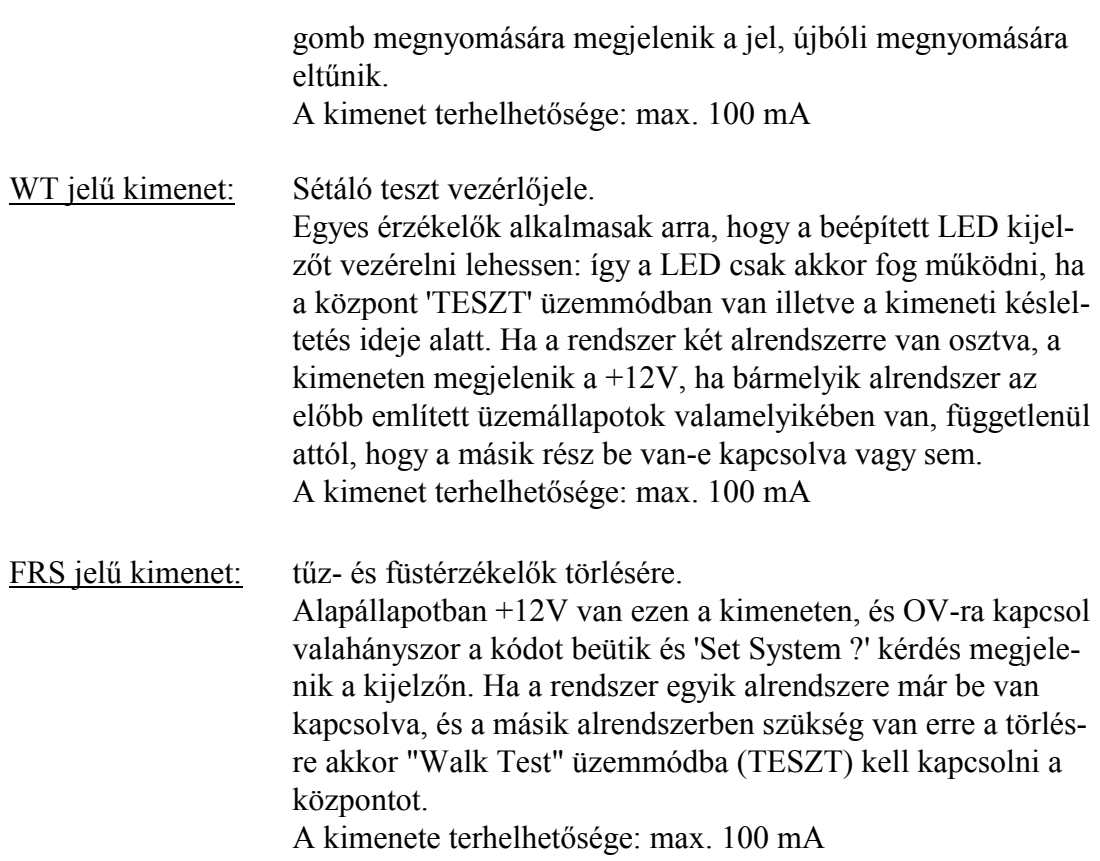

## 3.8 Digitális továbbjelzésre szolgáló kimenetek

Az ABACUS 6R esetében ezeket a kimeneteket közvetlenül a biztosítékok alatt találja, egy IC foglalathoz hasonló csatlakozó aljzatban.

Az ABACUS 6P-nek kétféle csatlakozási lehetősége is van. Egyrészt a panel jobb felső sarkában található 7 db sorkapocs, másrészt a panel hátoldalán van egy közvetlen csatlakozási lehetőség a DA SYSTEMS gyártmányú kommunikátorok számára.

A csatlakozó kimenetek kiosztása, a kimenetek és a kommunikátorok programozása egy másik szerelői leírásban található.

#### 3.9 Kimeneti zárókontaktus (ET vagy Exit Terminátor)

Ennek a központ élesítésekor van jelentősége. A Mérnöki könyvtárban ki lehet választani, hogy bekapcsoláskor hogyan élesedjen a rendszer. A hagyományos és leggyakrabban használt módszer az, hogy a kód beütése után a felhasználónak van egy előre beállított időkésleltetése, ez alatt kell elhagynia a védett területet és a késleltetés leteltével élesedik a rendszer. A másik módszer az ET használata: a kód beütése után a védett területet el kell hagyni, majd egy kívül elhelyezett nyomógombot megnyomni és ekkor élesedik a rendszer. A két módszert kombinálni is lehet.

A nyomógombot a bejárat külső oldalának közelében célszerű elhelyezni. Semmilyen egyéb funkciója nincs, ezért manipulációtól nem kell tartani.

12. ábra

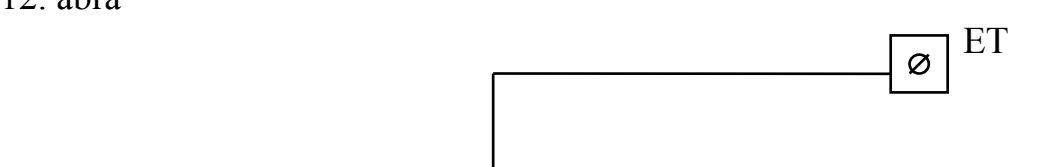

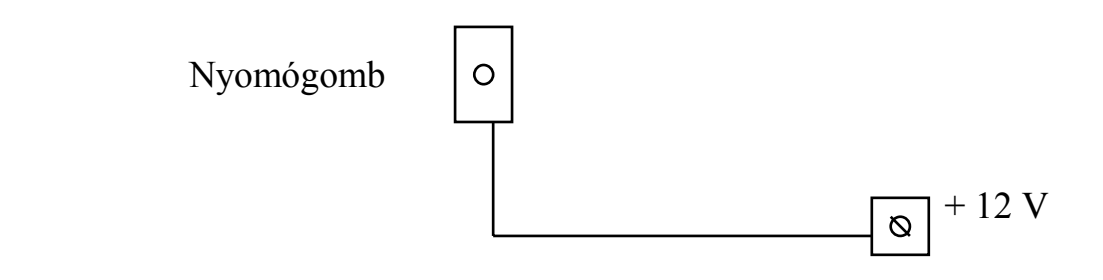

# 4. ZÓNÁK BEKÖTÉSE

## 4.1 Hagyományos bekötés: zónánként 4 vezetékkel

Ha nem akar huroklezáró ellenállást alkalmazni (ill. nincs előírva hogy ilyen bekötést kell alkalmazni), akkor a riasztózónákat hagyományos rövidrezárt hurokként is huzalozhatja. Ebben az esetben az érzékelőket az A és A+ jelű pontok közé kell kötni, a szabotázskört pedig C és T pontok közé.

# 13. ábra

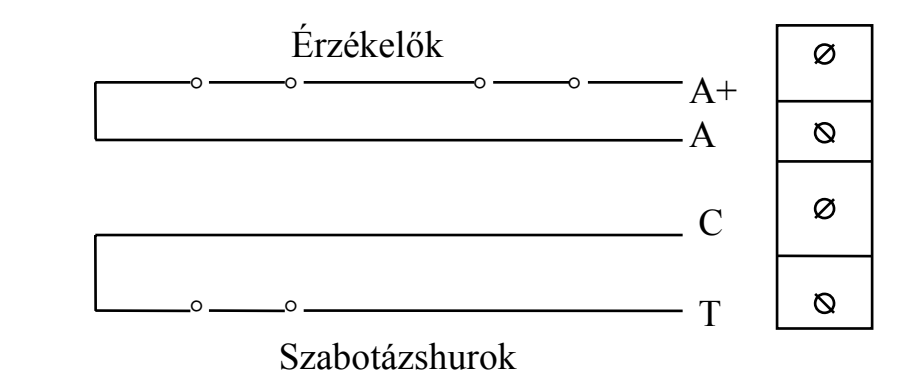

#### 4.2 Szabványos bekötés: zónánként 3 vezetékkel

A szabványos bekötés az ABACUS központok esetében azt jelenti, hogy a zónák hurokellenállás lezárásúak, a szabotázskörök pedig hagyományos rövidrezárt hurkok. Az érzékelők jelzőkörét az A és C pontok közé kell kötni és a kör legutolsó érzékelőjénél kell a hurokellenállást (R = 3.9 kΩ) beiktatni. Mivel a szabotázskört itt is a C és T pontok közé kell kötni, ezért egy vezeték közös lehet, így a bekötéshez 3 érre van szükség.

14. ábra

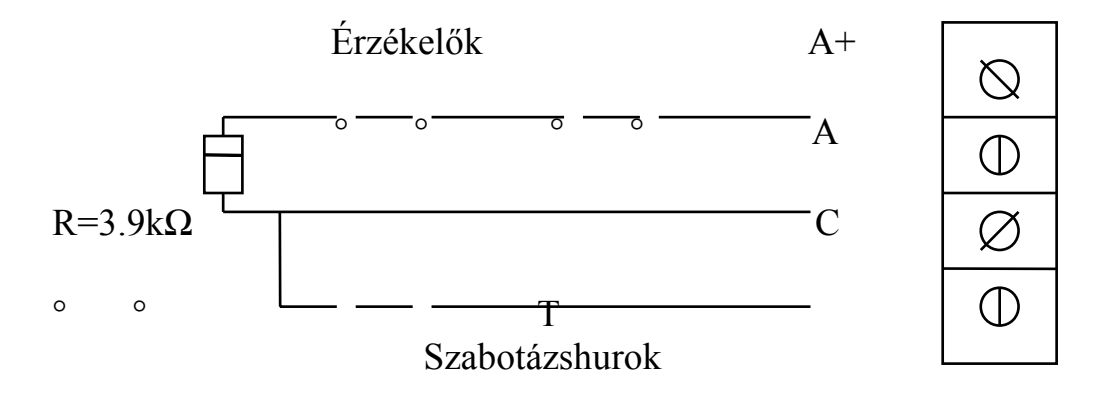

#### 4.3 Bekötés zónánként 2 vezetékkel

Ez a módszer biztosítja a legnagyobb biztonságot, és így 2 vezetéken mind a jelzőkör, mind a szabotázskör beköthető. A jelzőkör bontóérintkezőjével (érintkezőivel) sorba kell kötni egy 3.9 kΩ-os ellenállást, ezzel párhuzamosan 8.2 kΩ-os ellenállást, és mindezzel sorbakötni a szabotázshurkot. Ezek után ha a központ szabotázshibát jelez, az vagy azt jelenti hogy a kör megszakadt, vagy azt hogy valamelyik vezetékre +12V feszültség került valamilyen okból. (pl. zárlat). Ha a kijelző 'Cct B' jelzést mutat, akkor a kör rövidre van zárva, vagy az ellenállás rossz helyen van. Ha a kijelző 'Cct A' jelzést mutat, akkor az azt jelenti hogy a jelzőkör nyitott.

## 15. ábra

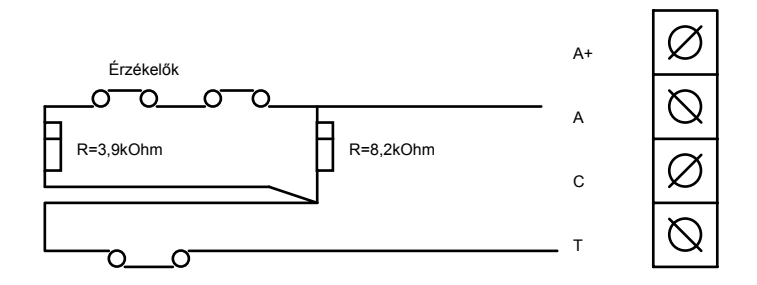

## 4.4 Zónaosztás

Az ABACUS központoknak megvan az a különleges tulajdonságuk, hogy minden zónát ketté lehet osztani A és B zónafélre ezáltal a zónák száma akár meg is duplázható. Ez két módon lehetséges: zónaosztó használatával (D.A. Systems gyártmányú, jele d DAPX 1100, vagy SPLITTER II), illetve olyan érzékelők használatával amelyekben beépített zónaosztó van. Ilyenek a D.A.Systems "L" jelű érzékelői: COMET L passzív infra és VS2-L rezgésérzékelő. Fontos megjegyezni, hogy zónaosztás esetén az adott zónában nem szabad hurokellenállást alkalmazni. Az "L" jelű érzékelők használatának több előnye is van: kisebb az áramfelvételük, kevesebb vezetékre van szükség a bekötéshez, mindamellett érzékelési tulajdonságaik megegyeznek ugyanannak a típusnak a nem "L" jelű változatával és az áruk is gyakorlatilag megegyező, tehát használatuk nem jelent többletköltséget.

Ha egy zónát ketté akar osztani, akkor a programozás során a Mérnöki Könyvtár "Zones" című részében meg kell adni, hogy hányas számú zónáról van szó. Ezután a két zónafélt (A és B) szabadon programozhatja akár különböző típusúra is. Mindamellett ha a rendszer 2 alrendszerre van osztva, akkor a két zónafelet célszerű ugyanahhoz az alrendszerhez sorolni. Másik fontos dolog, hogy bármilyen hiba vagy riasztás esetén az A zónafélnek elsőbbsége van a B-vel szemben, ami azt jelenti, hogy ha A jelez vagy hibás állapotban van akkor a központ a B zóna jelzését már nem fogadja.

ସ ସ Ø ସ d  $\varnothing$  $\varnothing$ Ø Ø Ø Ø  $\overline{O}$  Spare B A Temp Ta Co Al A+ A C T B A Szabotázs zóna zóna

16. ábra Zónaosztó bekötése

17. ábra 1 db COMET L egy zónán

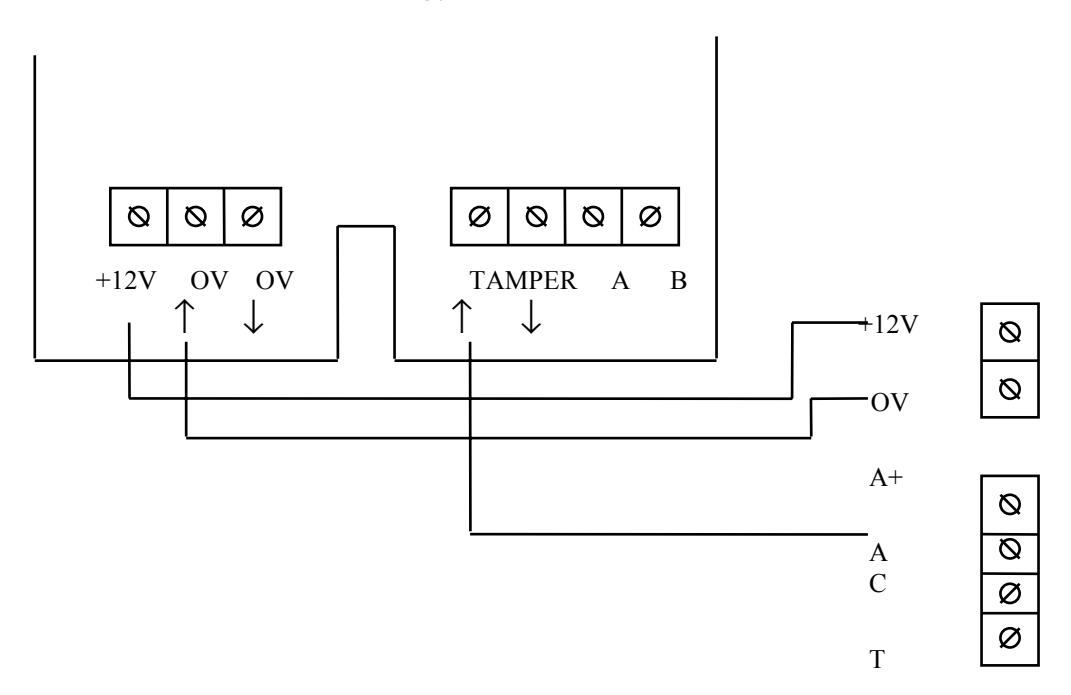

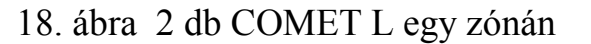

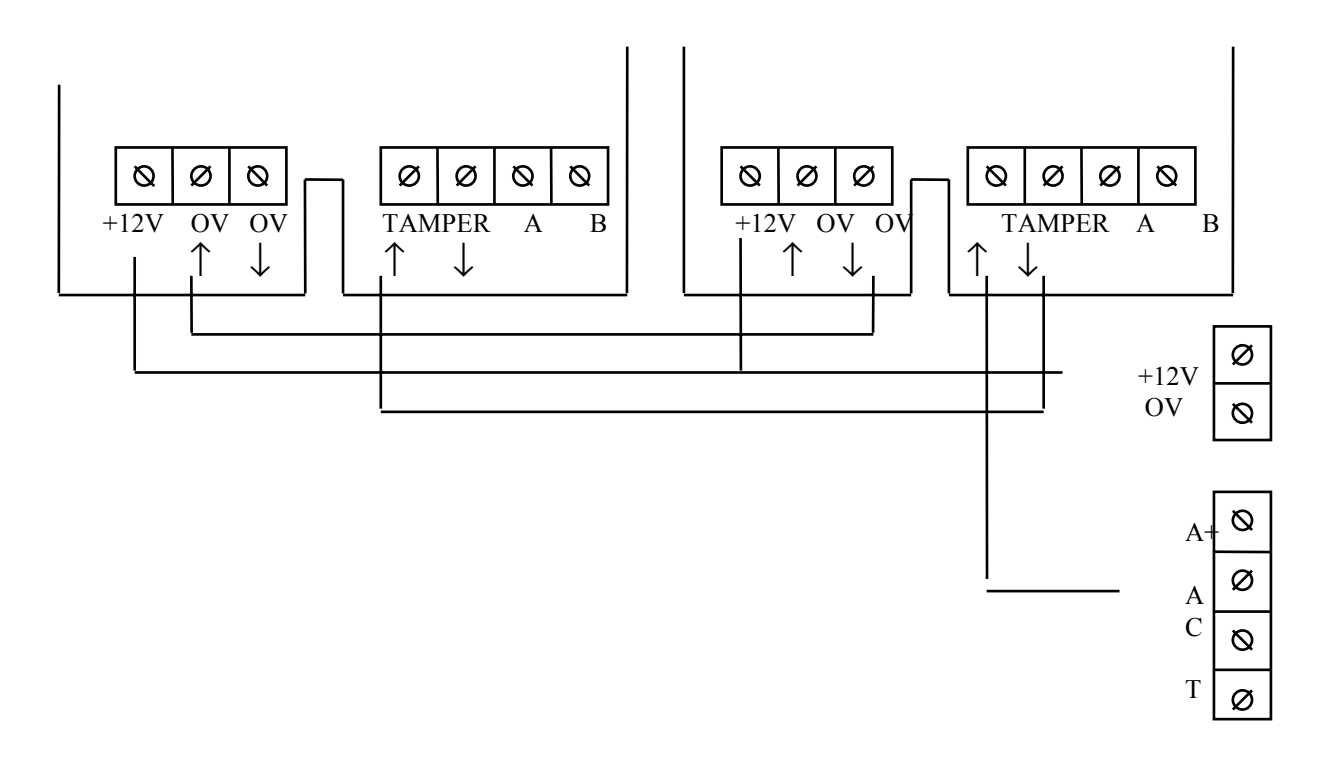

#### 4.5 ellenőrzés a vezetékek bekötése után

1. ellenőrizze, hogy minden vezeték és kábel megfelelően van-e, nincs látható elkötés, minden vezeték a helyén van. Egyetlen vezeték se lógjon a mikroprocesszor fölé.

2. Ellenőrizze, hogy a biztosítékok a helyükön vannak-e.

3. Ha valamelyik kimenetre relét köt, akkor a relé működtető áramkörébe iktasson be egy visszáramdiódát.

19. ábra

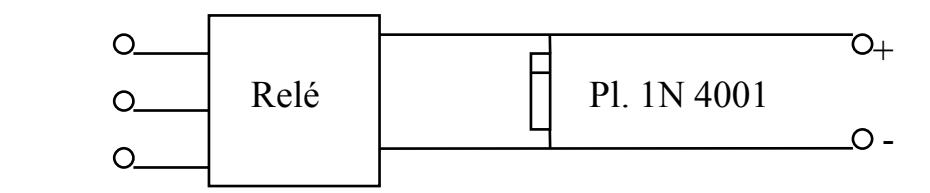

4. Ha a hálózati feszültség kapcsolására relét használ, azt semmi esetre se helyezze el a központon belül.

5. kapcsolja rá a hálózati feszültséget a központra.

6. kapcsolja rá az akkumulátort, ügyelve a helyes polaritásra.

7. Mérje meg a töltőfeszültséget. Feltöltött akkumulátor esetén 13.7 Volt közötti feszültséget kell mérnie.

#### 5. A rendszer üzembehelyezése

#### 5.1 Gyári alapprogram

A rendszernek van egy gyárilag beírt alapprogramja, amit a nem felejtő memóriából mindig elő lehet hívni. Ebben az alapprogramban az

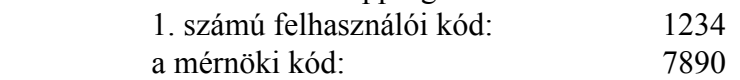

Ezen kívül minden egyéb funkció meg van határozva (zónatípusok, késleltetések, stb.) tehát ha a központot feszültség alá helyezi az teljes mértékben működőképes. Természetesen ez a program nem biztos hogy megfelel a helyi követelményeknek, ezért azt szabadon megváltoztathatja. (Lásd Programozás, Mérnöki Könyvtár) Miután a programot megváltoztatta, az új program is egy nem felejtő memóriába kerül, és ha a központról minden feszültséget lekapcsolnak, akkor a következő feszültség alá helyezéskor mindig a legutolsó programozás szerint fog működni, de a gyári alapprogramot mindig elő lehet hívni.

## 5.2 Első feszültség alá helyezés

Kapcsolja rá a feszültséget a központra. Az LCD típusú kijelzőn a következő feliratot fogja látni néhány másodpercig:

V xx Please Wait

- ahol xx az aktuális programverzió száma

Néhány másodperc elteltével a központ üzembehelyezi önmagát a legutolsó programozás szerint. (Első feszültség alá helyezés alkalmával a gyári alapprogram szerint)

01/01 00:00 T! System Off

Ilyenkor a központ automatikusa kikapcsolt - nappali - üzemállapotba kerül és az órája jan. 1. 00-óra 00-percről indul.

A rendszernek van egy belső ellenőrző áramköre, amely bizonyos hibák esetén egy törlést csinál, amely a feszültségelvétellel azonos hatású. Ezért minden ilyen törlés és feszültség alá helyezés után van egy 6-10 másodperces szünet ami alatt a belső ellenőrző áramkör

megvizsgálja a zónákat és az egyéb áramköröket. és amelyiket hibásnak találja azt ideiglenesen kizárja a rendszerből illetve hibát jelez. Minden ilyen esemény után a kijelző jobb felső sarkában egy figyelmeztető 'T' jelzés látható. Ez tehát nem feltétlenül hibát jelent, csak emlékeztet rá, hogy volt egy feszültségelvétel.

5.3 Visszatörlés a gyári alapprogramra

Feszültség alá helyezéskor amíg a következő feliratot látja:

 V xx Please Wait

- az első 6 másodpercen belül rögtön nyomja meg a következő gombokat sorrendben: NO, YES, NO, YES

Ezután a kijelző a következőt fogja mutatni:

Language is .... English ok ?

Itt ki lehet választani, hogy milyen nyelvű könyvtárat kíván használni, és továbbiakban azon a nyelven ír ki mindent a központ. Az alapnyelv az Angol és ez a leírás is végig az Angol nyelvű változatot követi. Ha mást akar használni, akkor nyomja meg a NO gombot ami változtatást jelent. Annyiszor nyomja meg a NO-t, amíg meg nem jelenik a kívánt nyelv a kijelzőn.

Választási lehetőségek:

Angol, Francia, Olasz, Spanyol, Portugál, Svéd, Holland.

Ha kiválasztotta a megfelelőt, nyomja meg a YES gombot.

 Country is .... U.K. ok?

Ebben a részben az országot lehet kiválasztani az előzőhöz hasonló módon. Továbblépni YES megnyomásával lehet.

Load Defaults ?

 $\overline{\phantom{a}}$ 

Ha a gyári programot akarja előhívni, akkor itt nyomja meg a YES gombot.

Ha erre nincs szüksége, akkor nyomja meg a NO vagy a 0/ESC gombot, és a rendszer visszatér a kikapcsolt - nappali - üzemállapotba.

Ha megnyomja a YES gombot: a következőket láthatja a kijelzőn

 $1 = \text{Codes}$ 

 $2 =$  All program

Ha az 1- gombot nyomja meg, akkor a kódok visszatörlődnek a gyárilag beprogramozott kódszámra. (első kód 1234, mérnöki kód 7890) Erre akkor lehet szükség, ha a rendszert már egy ideje használják, de a felhasználó elfelejtette az átprogramozott mesterkódot (egyes számú kód) vagy a szerelő elfelejtette a már szintén átprogramozott mérnöki kódot. Ilyenkor nincs szükség arra, hogy a teljes programot visszaállítsák, elegendő csak a gyári kódokat előhívni. Ha viszont az egész programozást vissza akarja állítani, akkor nyomja meg a 2. gombot. Bármelyik gombot nyomja is meg a kettő közül, a központ újra rákérdez:

# Are You Sure ?

 $\overline{\phantom{a}}$ 

Ha valóban eldöntötte, hogy visszatöröl nyomja meg a YES gombot, ha csak tévedés volt a NO vagy az ESC gombot.

Törlés és a gyári program betöltése max. 30 mp-et vesz igénybe. Ekkor a program visszatér az első pontra.

Language is .... Englisch ok ?

Nyomja meg a 0/ESC gombot háromszor, amíg a kijelző vissza nem tér az alapállapot jelzéséhez:

01/01 00:00 T! System Off

## 6. A rendszer programozása

A rendszer programozása ún. 'könyvtár' rendszerben történik, amely alapvetően 2 főrészből áll. A 'Felhasználói könyvtár' mindazokat az adatokat és funkciókat tartalmazza, amelyre egy felhasználónak a rendszer hosszútávú üzemeltetése során bármikor is szüksége lehet. Ebbe a könyvtárba a felhasználói kóddal lehet belépni.

A 'Mérnöki könyvtár' tartalmazza azokat a programozási lehetőségeket, amelyeket a szerelő a rendszer üzembehelyezése során beállít. Ebbe a könyvtárba csak a szerelői kóddal lehet belépni.

#### 6.1 Felhasználói könyvtár

Hogy be tudjon lépni, először üsse be a Mesterkódot (gyárilag 1234), majd az ábrát követve nyomja meg a megfelelő gombokat.

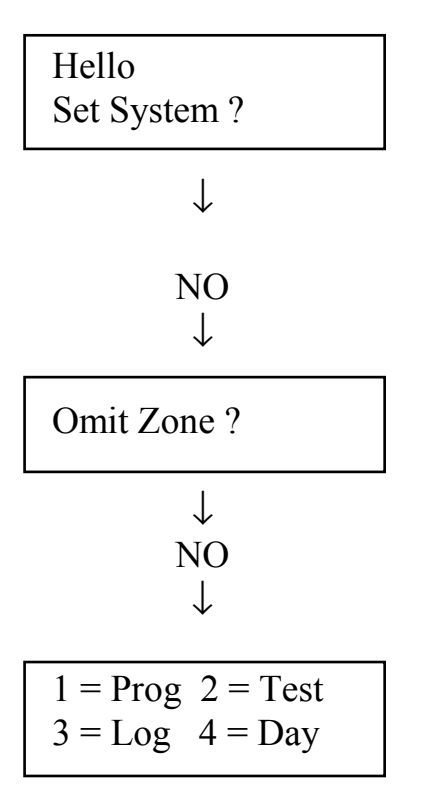

Ez tehát a Felhasználói könyvtár, mely további alkönyvtárakból áll.

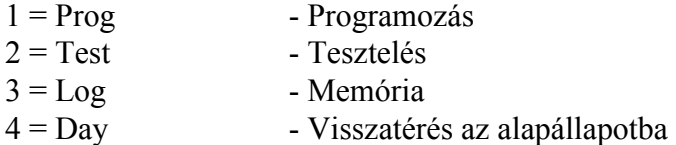

A megfelelő számot megnyomva az adott alkönyvtárba lehet belépni.

 $1 = Prog$  - ebben az alkönyvtárban találhatók a felhasználó által is programozható funkciók

 $1 = \text{Code } 2 = \text{Chime}$  $3 = Time \quad 4 = Engr$ 

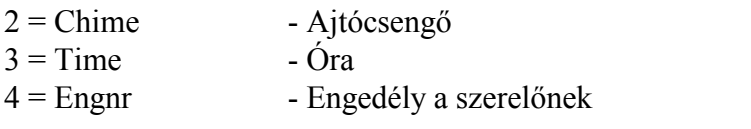

 $2 = Test$  - Ebben a könyvtárban találhatók a tesztfunkciók

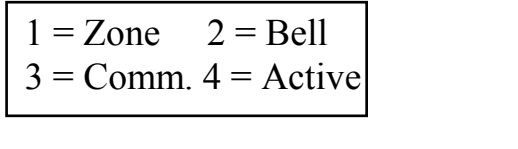

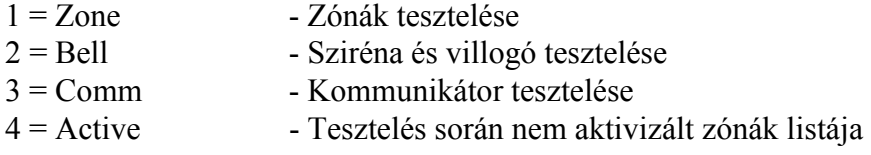

 $3 =$ Log - Ebben az alkönyvtárban a memóriafunkciók találhatók

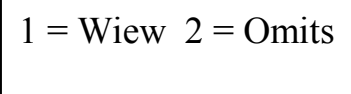

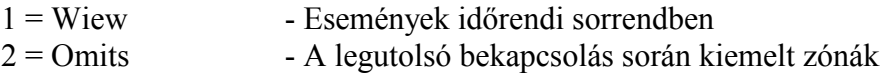

Az itt felsorolt funkciók a felhasználó számára is hozzáférhetők, a rendszer általános kezeléséhez tartoznak. Részletes leírásuk a felhasználó útmutatóban található.

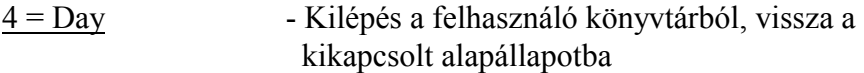

#### 6.2 Mérnöki Könyvtár

Ha a mérnöki könyvtárhoz hozzá akar férni, előbb a felhasználói könyvtárba kell belépni, és azon belül kiválasztani a programozási alkönyvtárat.

 $1 = Prog$   $2 = Test$  $3 = Log$   $4 = Day$  $\overline{a}$ 

 $\begin{pmatrix} 1 \end{pmatrix}$ 

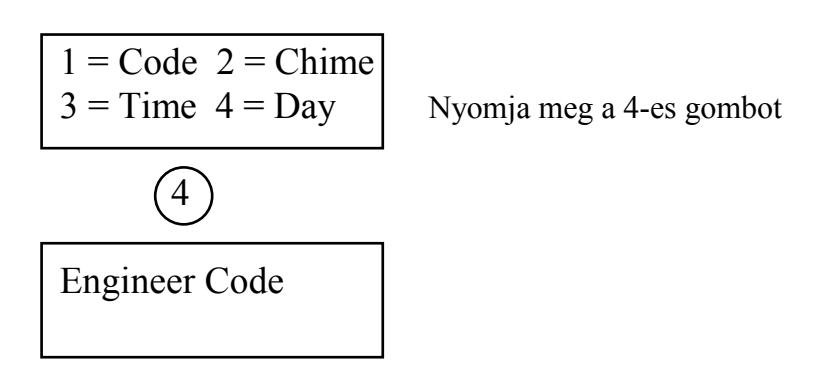

Üsse be a Mérnöki kódot és ezzel beléphet a Mérnöki könyvtárba (a mérnöki kód gyárilag 7890).

# 6.21 programozás a Mérnöki Könyvtárban

A Mérnöki könyvtár 3 fő részből áll.

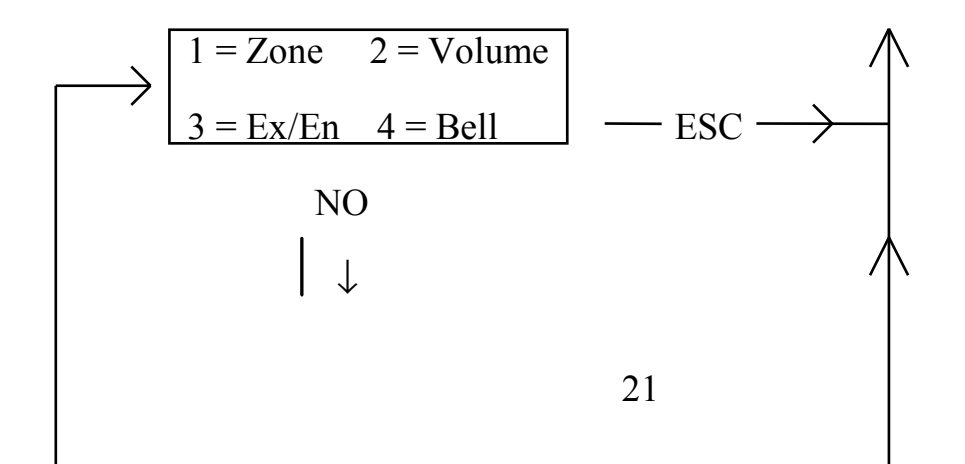

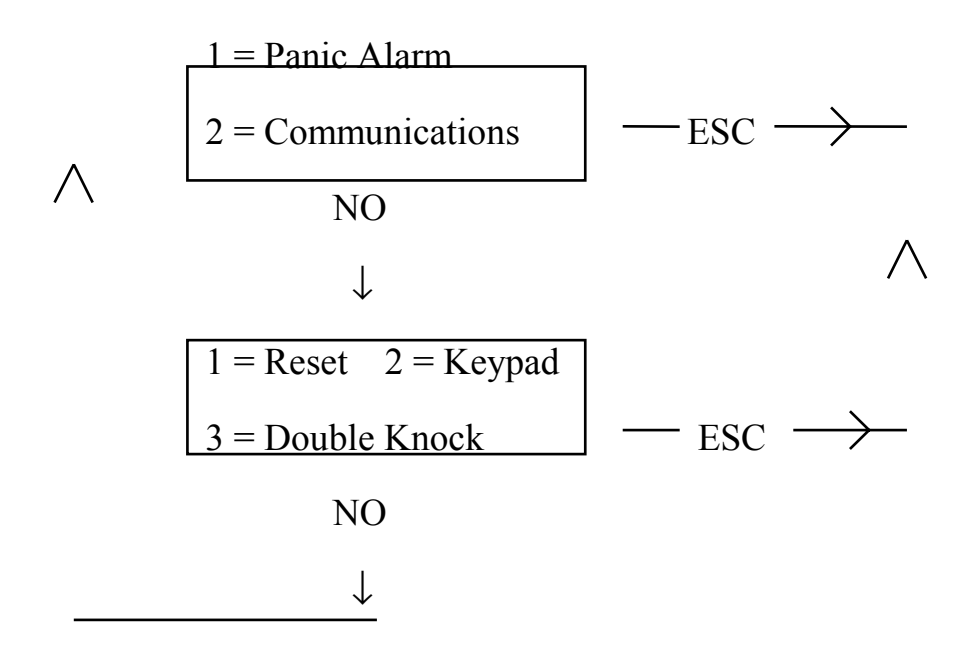

A fenti ábrából látható, hogy a főkönyvtárban maradva a NO gomb megnyomásával mindig tovább lehet lépni a következő részhez, az ESC gomb megnyomásával pedig kilépni a Mérnöki könyvtárból vissza a Felhasználó könyvtárba.

A főkönyvtárból bármelyik alkönyvtárba úgy tud belépni, hogy egyszerűen csak meg kell nyomnia a megfelelő alkönyvtár számát.

Pl. Zóna programozás:

$$
1 = \text{Zone } 2 =
$$
  
Volume  

$$
3 = \text{Ex/En } 4 = \text{Bell}
$$

$$
\downarrow
$$

 $1 =$  Zone Types  $2=$  Splits

 $\bigcap$ 

Előfordulhat, hogy az alkönyvtáron belül is több részt talál, ilyenkor szintén válassza ki a megfelelő részt és nyomja meg annak számát.

Pl. Zone Types - Zónatípusok

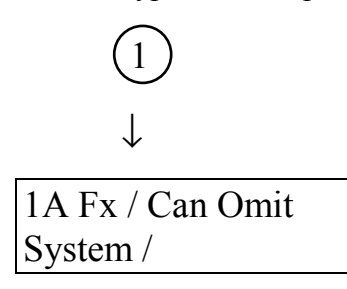

Ezzel tehát belépett az adott alkönyvtár megfelelő részébe. Ilyenkor a kijelzőn a jelenleg érvényes beállított értékeket láthatja - első programozás során a gyárilag beprogramozott adatokat.

Ha ezeket megfelelőnek találja, akkor egyszerűen csak meg kell nyomnia a YES gombot és akkor vagy visszalép az alkönyvtárba vagy továbblép a következő részre.

Ha kiírt adatok bármelyikét meg akarja változtatni, akkor a NO gombot kell megnyomnia.

 $1A Fx \leftarrow Can Omit$ System

Ilyenkor első lépésként a kijelzőn megjelenik egy nyíl. A nyíl hegye mindig arra az adatra mutat, amit változtatni lehet. Ha valóban ezt az adatot akarja megváltoztatni, akkor nyomja meg a YES gombot.

Ekkor a nyíl megfordul és a következő aktuális adatra fog mutatni.

 $1A Fx \rightarrow Can Omit$ System

Ilyenkor a NO gomb többszöri megnyomásával lehet előhívni a KÖNYVTÁR-ban lévő választási lehetőségeket. Ha kiválasztotta a megfelelőt, akkor nyomja meg a YES gombot.

1A Fx / Part  $System \leftarrow$ 

Ha van még további programozható rész a kijelzőn kiírtak között, akkor ugyanúgy kell minden esetben eljárni. Ha nincs több, vagy a többit nem akarja átprogramozni, akkor annyiszor nyomja meg a YES gombot, míg ki nem lép az adott részből.

2A Exit / Can Omit System / Eloter

Ha egy adott programozási részben végzett, akkor az ESC gombot kell megnyomni és visszalép abba az alkönyvtárba, amelyből ide belépett.

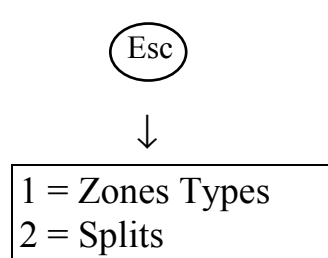

Ha még egyszer megnyomja az ESC gombot, akkor a főkönyvtárba lép vissza.

$$
\overbrace{\downarrow}^{\text{ESO}}
$$

 $1 =$ Zones  $2 =$ Volume  $3 = Ex/En$  4 = Bell

Tehát röviden összefoglalva:

a programozás során a Mérnöki könyvtárban három nyomógombnak kitüntetett szerepe van:

- a NO gomb megnyomása a kiírt adat megváltoztatását jelenti,

- a YES gomb megnyomása jelenti azt, hogy a kiírt adatot elfogadja,

- a ESC gomb megnyomásával pedig kilép az adott könyvtárrészből.

Ha olyan részt programoz, ahol számszerűleg kell egy értéket beállítani (pl. késleltetés) ott természetesen a kívánt számértéket kell beütni.

## 6.3 A mérnöki könyvtár első része

1=Zones 2=Volume  $3=E<sub>X</sub>/En$   $4=$ Bell

- $1 =$ Zones zónák programozása  $2 =$ Volume - beépített zümmögő hangereje  $3 = Ex/En$  - be- és kilépési késleltetések
	-
- $4 = \text{Bell}$  sziréna

## 6.31 Zónák programozása

Lépjen be a mérnöki könyvtár első részébe, és ott nyomja meg az 1. gombot.

1=Zone types 2=Splits

Mint látható ez a fejezet két részre van osztva. A második részben (Splits) lehet kiválasztani, hogy mely zónákat kíván megosztani. Ha a központot hagyományos érzékelőkkel szereli és nem használ zónaosztót sem, akkor ezt a részt nem is kell programoznia. Ha azonban zónaosztót vagy D.A.Systems gyártmányú L jelű érzékelőket használ, akkor ebben a részben kell definiálni, hogy melyik zóna (zónák) lesz megosztva. Ettől fogva az adott zónát a központ két különálló független zónaként fogja kezelni, és a két zónafélt külön is lehet programozni.

Ha tehát zónát akar megosztani, nyomja meg a 2. gombot.

Split - - - - - - -  $1 - 6$  on / off

A fenti jelzés azt jelenti, hogy egyik zóna sincs megosztva. Üsse be a megosztani kívánt zóna számát.

Pl. 2-es és 6-os zóna

Split -  $2 - - - 6$ 1 - 6 on / off

Ilyen esetben, amikor zónaosztást programoz, néhány másodpercre meg fog jelenni a következő felirat:

!!! Warning !!! Check Priorities

Ez a figyelmeztetés arra emlékezteti a szerelőt, hogy a megosztott zónában az A zónafélnek mindig elsőbbsége van a b jelűvel szemben. Ez azt jelenti, hogy ha az A zóna éppen jelez vagy hibás állapotban van, akkor a központ nem tudja a B zóna jelzését fogadni. Ezért ilyen esetben a fontosabbnak ítélt érzékelőket lehetőleg az A jelű zónafélre kösse.

Ha végzett ebben a részben, akkor nyomja meg a YES gombot.

Ha a zónaosztáson túlvan, akkor jöhet a zónatípusok meghatározása.

Nyomja meg az 1. gombot

1A Fx / No Omit System /

Amit most lát a kijelzőn az az 1. számú zóna meghatározásai. Ez a meghatározás 5 részből áll.

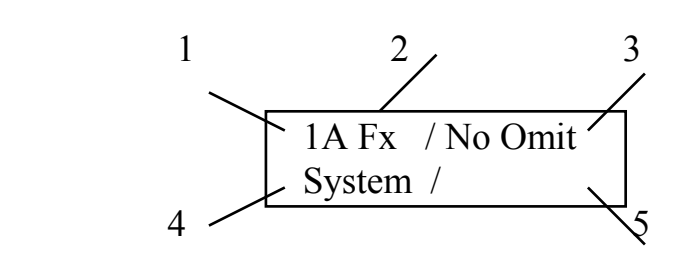

- 1 A zóna száma
- 2 A zóna típusa I. rész
- 3 A zóna típusa II. rész
- 4 A zóna típusa III. rész
- 5 A zóna elnevezése

## ZÓNATÍPUSOK I. RÉSZ

Választási lehetőségek:

## **Fx**

Késleltetett zóna (Ennek a zónának az érzékelője indítja a belépési késleltetést)

#### **Exit**

Késleltetetté váló zóna (más néven követő zóna, vagy bejárati útvonal) Ez a zóna alapvetően azonnali indítású, de ha az Fx- jelű zónán lépnek be először a védett területre, akkor késleltetetté válik ez a zóna is.

26

#### **ExFx**

Ez egy olyan zóna, amelynek viselkedése attól függ, hogy hogyan kapcsolták be a rendszert. Teljes bekapcsolás esetén Exit - típusú zónaként működik (késleltetetté váló). Részleges bekapcsolás esetén Fx- jelű, vagyis késleltetett.

#### **24 Hr**

24 órás, mindig aktív zóna. Megsértése napközben (kikapcsolt állapotban) csak a belső hangjelzést aktivizálja.

#### **PA**

Személyi támadásjelzés. A zóna mindig aktív, de azt hogy megsértése milyen jelzést váltson ki, külön fejezetben kell programozni. (lásd: Panic Alarm)

#### **FIRE**

Tűzjelzés. Mindig aktív zóna, melynek megsértése szaggatott hangjelzést okoz.

#### FIGYELEM!

Az ABACUS 6 riasztóközpont bármelyik zónája programozható tűzjelzésre, de ez a központ nem alkalmazható minősített tűzjelző központként!

## **Spy**

Olyan zónatípus, melynek megsértése semmiféle riasztást nem okoz, de az esemény bekerül a memóriába.

#### **Nite**

Normál riasztózóna, melynek megsértése azonnali riasztást okoz. Ha a kilépési késleltetés ideje alatt megsértik a zónát, akkor az 'Bad...Set' - jelzést okoz és megakadályozza a központ élesítését.

## ZÓNATÍPUSOK II. RÉSZ

Választási lehetőségek:

## **No Omit**

Ezt a zónát a későbbiekben a felhasználó nem tudja kiemelni a rendszerből.

## **Can Omit**

A felhasználó által kiemelhető zóna: (a rendszer bekapcsolható az adott zóna kivételével)

## **Test**

Teszt üzemmód. A zóna megsértése nem okoz riasztást, de az esemény a memóriába kerül. Ha a kilépési késleltetés ideje alatt megsértik a zónát, akkor az 'Bad...Set' - jelzést okoz és megakadályozza a központ élesítését.

#### **Dnok**

Kettős indítás. A zóna egyszeri megsértése nem okoz riasztást. A riasztás kiváltásához az kell, hogy egy adott időhatáron belül két jelzés legyen, vagy pedig egy jelzés, de az egy adott ideig folyamatosan fennáll. Tehát ez a programozási lehetőség tulajdonképpen a mozgásérzékelőknél ismert impulzusszámláláshoz hasonló, de itt szabadon beállítható az időhatár. (Az időhatár beállítását lásd a 'Double Knock' című részben)

#### **P+Dnock**

Kettős indítású zóna, amely részleges üzemmódban ki van kapcsolva.

#### **Part**

Részleges üzemmódban kikapcsolt zóna. A központot úgy is be lehet kapcsolni, hogy nem az egész rendszer, hanem csak annak egy meghatározott része lesz élesítve. Ennek tipikus példája az emeletes családi ház, ahol éjszakára is be akarják kapcsolni a riasztórendszert, de úgy hogy csak a földszinti részt védje és az emeleti mozgásérzékelők ki legyenek kapcsolva. Ebben az adott esetben például az emeleti érzékelőket 'Part' típusúra kell programozni. Ha a rendszer két alrendszerre van osztva, akkor mindkét alrendszer esetében megvan a lehetőség a teljes és a részleges üzemmódra is.

## ZÓNATÍPUSOK III. RÉSZ

#### **System**

Az alrendszerhez tartozó zóna.

#### **Area 1**

Az 1. számú alrendszerhez tartozó zóna.

## **Common**

A két alrendszer közös területe. Ez a zóna ki lesz kapcsolva, ha a két alrendszer közül bármelyik ki van kapcsolva és csak akkor lesz bekapcsolva, ha az egész rendszert (mindkét alrendszert) élesítették.

Ha csak egy összefüggő rendszerre van szükség, akkor minden zónát programozzon 'System' típusúra. Ha a védett területet két független riasztórendszerre akarja bontani, akkor a zónák egy részét 'System' típusúra programozza, a másik részét pedig 'Area 1' típusúra. Ezután a 'system' nevű alrendszerhez 'system' típusú kódokat lehet programozni, amellyel csak ezt az alrendszert lehet be- és kikapcsolni, az 'Area 1' -hez pedig Area 1 típusú kódokat. Mindemellett lesz a rendszernek olyan kódja is, amely mindkét alrendszert egyszerre kapcsolja be vagy ki, de erről bővebben a felhasználói leírásban lehet olvasni.

Mindezek után a zónaprogramozás lényege a következő: a rendszer mindegyik zónáját szabadon programozhatja úgy, hogy a fent felsorolt választási lehetőségek közül kiválasztja a telepítés sajátosságainak megfelelő kombinációt. A NO gomb megnyomásával választ az I. részből, majd újból megnyomja a YES-t, továbblép a II. részbe onnét is választ a NO-val, majd újból megnyomja a YES-t, a harmadik részből is választ, és végül elérkezik az utolsó részhez, ahol az adott zónához szabadon beírhat egy azonosító nevet.

Zónanév programozása

1A Fx / Can Omit System  $\rightarrow$ 

A jobb alsó sarokba egy 8 betűből álló azonosító nevet lehet beírni. Először nyomja meg a NO gombot és az első betű helyén megjelenik egy kis vonal.

1A Fx / Can Omit System  $\rightarrow$  -

Minden betűnek megfelel egy kódszám az alábbi táblázat szerint:

 $A = 1$  D = 2 G = 3 J = 4 M = 5

28

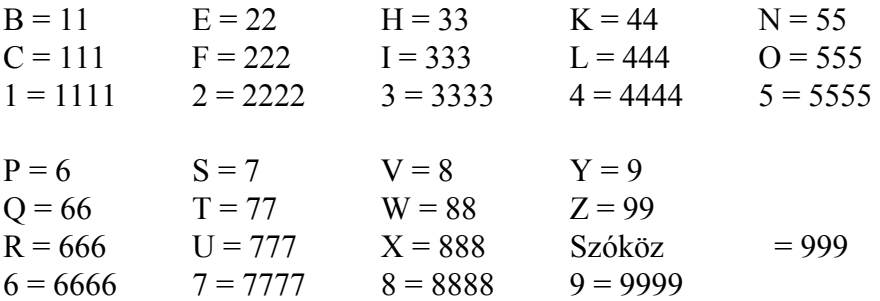

Tehát az adott gomb megfelelő számú megnyomásával megjelenik a kijelzőn a kívánt betű. Ekkor nyomja meg a YES gombot és továbblép a következő betű helyére. Ha esetleg hibázna, akkor az ESC gomb megnyomásával kettőt visszatörölhet.

Ha a szövet programozásával is végzett nyomja meg a YES gombot és továbblép a következő zóna programozására. Ha az összes zóna programozását befejezte, ESC gombbal kiléphet a zónaprogramozási funkcióból.

#### 6.32 A beépített hangjelzés erőssége

Lépjen be a mérnöki könyvtár első részébe és ott nyomja meg a 2. gombot (2 = Volume)

Volume Chime = 5 Entry / Exit  $= 5$ 

Ebben a részben azt lehet beállítani, hogy a kezelőegységek ill. a központ beépített hangjelzése milyen erősen szóljon a be- és kilépési késleltetés ideje alatt ill. ajtócsengő funkcióban.

Az első sorban lévő számérték az ajtócsengő funkcióra, a második sor pedig a be- és kilépési késleltetésre vonatkozik. Mindkét hangjelzés erőssége 10 fokozatban állítható, 0-tól 9-ig. A 9 es fokozat a leghangosabb, a 0 pedig a kikapcsolt állapot. A gyárilag beállított érték 5. Ha ezt meg akarja változtatni, nyomja meg a NO gombot, írja be a kívánt számértéket, majd nyomja meg a YES-t. A második sorba is írja be a kívánt számértéket majd nyomja meg a YES-t.

#### 6.33 A be- és kilépési időkésleltetés

Lépjen be a mérnöki könyvtár első részébe és ott nyomja meg a 3. gombot (3 = Ex/En)

ENTRY Time  $= 30$ Error Delay  $= 30$ 

Ilyenkor először a belépési késleltetés adatait láthatja. Tulajdonképpen az első sorban lévő érték a tényleges belépési késleltetés. Ha az Fx - jelű zónán lép be a védett területre, akkor elindul ez a késleltetés és ha ezen időn belül nem üti be a helyes kódot, akkor megszólal a sziréna.

A második sorban lévő érték egy ún. hibakésleltetés. Ha van a rendszernek valamilyen továbbjelzése (digitális kommunikátor, vagy rádió), akkor ennyi idő telik el a sziréna megszólalása és a továbbjelzés elindulása között.

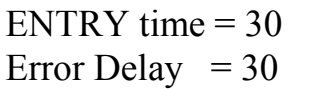

Ha ezeket az értékeket megfelelőnek találja, akkor nyomja meg a YES gombot és továbblép a következő részhez. Ha változtatni kíván, akkor nyomja meg a NO gombot. Írja be az első sorba a kívánt értéket majd nyomja meg a YES-t, azután írja be a második sorba is az új értéket és nyomja meg a YES-t. Ezzel továbblép a következő részhez, ami a kilépési késleltetésre vonatkozik.

 $EX =$  Contct  $t = 30$ Set  $D\text{lv} = 05$ 

A felső sorban lévő EX = Contact felirat az élesedés módjára vonatkozik, a T = 30 pedig a kilépési késleltetés. Ha ezeket meg akarja változtatni, nyomja meg a NO gombot. Először az  $EX =$  Contact és az  $EX =$  Timed lehetőségek közül választhat a NO gomb megnyomásával. Ha választott, akkor nyomja meg a YES-t. Ezután írja be az időkésleltetés új értékét (ez másodpercben értendő). A fenti beállításoknak megfelelően az élesedés négyféle módon történhet:

a/  $EX = Timed$   $t = xx$ 

A beállított xx másodperc leteltével a rendszer élesedik.

## $b/$  EX = Timed  $t = 00$

 Ezt a módszert csak akkor lehet használni, ha van felszerelve kimeneti zárókontaktus (Exit Terminátor, lásd 3.9.). Ez esetben a felhasználónak be kell ütni a kódot, de a rendszer ettől még nem élesedik csak akkor, ha kilépés után megnyomják az ET gombot a bejáraton kívül.

 Nem célszerű ezt a módszert alkalmazni, mert a felhasználó feledékenység miatt esetleg nem élesedik a rendszer, hiába ütötte be a kódot.

 $c/$  EX = Contact  $t = 00$ 

A kód beütése után a rendszer akkor élesedik, ha bezárják a bejárati ajtót, ill. aktivizálják az FX jelű zónát (ami általában a bejárati ajtó). Tehát itt tulajdonképpen a védett terület elhagyása után azonnal élesedik a rendszer.

## $d$  EX = Contact  $t = xx$

 A rendszert vagy a bejárati ajtó bezárása, vagy az időkésleltetés letelte fogja élesíteni, attól függően, hogy melyik esemény következik be előbb. Tehát ha pl.

a késlelte tés 20 mp. akkor 20 mp. leteltével a rendszer élesedni fog, ha nem hagyják el a védett területet (és a késleltetési idő alatt nem sértenek meg egyetlen zónát sem). Ha viszont nem várják meg a késleltetés leteltét, hanem pl. 10 mp. múlva kimennek a bejárati ajtón, akkor az ajtó bezárásával a rendszer azonnal élesedik.

Ha a felső sorba beírta a megfelelő adatokat, akkor nyomja meg a YES-t.

$$
EX = Timed \t t = 20
$$
  
Set Dly  $\rightarrow$  05

A második sorban látható 'Set Dly' egy ún. beállítási késleltetés, vagy járulékos késleltetés. Ez a késleltetés akkor indul, amikor az első sorban beállított kimeneti késleltetés letelt. Tehát tulajdonképpen ahhoz hozzáadódik és amikor ez a második késleltetés letelt, a rendszer csak akkor élesedik és akkor hallgat el a kimeneti hangjelzés is. Ha a 'Set Dly' ideje alatt FX, Exit, vagy ExFx zónát megsértenek, akkor ez a késleltetés újra indul. Ha ebben a részben is végzett, nyomja meg a YES gombot.

Fontos megjegyezni, hogy minden alkalommal, amikor a rendszert élesítik, akkor a központ megvizsgálja a zónák állapotát és arról visszajelzést ad. Ha minden zóna 'zárt' állapotban van, akkor a beépített zümmögő egy folyamatos hangjelzést fog adni és a kijelzőn a következő felirat lesz látható:

Setting ok !

Ha a kilépési késleltetés ideje alatt megsért egy Fx, Exit, vagy ExFx zónát, akkor a központ egy figyelmeztető jellegű jelzést fog adni (zümmögő hangjelzés megváltozik és a kijelzőn kiírja a megsértett zóna számát és nevét) de amint ezeknek a zónáknak az állapota helyreáll (természetesen a késleltetési időn belül) akkor a hangjelzés is visszaáll és a bekapcsolási folyamat zavartalanul folyik tovább.

Ha viszont a kilépési késleltetés alatt olyan zóna ad jelzést, ami nem tartozik a kijárati útvonalhoz - tehát normál azonnali riasztózóna - akkor a központ 2 mp. után hibajelzést fog adni. A beépített zümmögő teljes hangerővel figyelmeztető jelzést ad és a kijelző mutatja a hibát okozó zóna számát.

Bad ... Set CctB 3B Nite KONYHA

Ez a jelzés mindaddig meg is marad, míg a kóddal ki nem kapcsolják a központot. Ez azért van, hogy megakadályozza a központ élesítését úgy, hogy közben valamelyik zóna 'nyitott' vagy hibás állapotban van.

Visszatérés a programozáshoz, a késleltetések beállítása után következő részt láthatja:

 $Qick Set = Off$ Silent Part  $=$  Off

Az első sor az ún. 'gyors bekapcsolás' lehetőségét mutatja.

A gyors bekapcsolás azt jelenti, hogy a központ élesítéséhez nem kell a kódot beütni, hanem elegendő két gombot egyszerre megnyomni. Ez a funkció az ajtócsengő be- és kikapcsolására is vonatkozik.

Az ABACUS 6P esetében, ahol beépített kezelőegység van a központon lévő billentyűzetről ezek a funkciók a következőképpen kapcsolhatók:

a 7 és 9 gombok egyidejű megnyomása teljes bekapcsolást eredményez

a 4 és 6 gombok egyidejű megnyomása részleges bekapcsolást eredményez

 az 1 és 3 gombok egyidejű megnyomásával az ajtócsengő funkciót lehet be- vagy kikapcsolni.

A külső kezelőegységek esetében ezek a lehetőségek másként működnek. A kezelőn található két db !! jelű gombot (segélykérő gombok) lehet úgy programozni, hogy egyidejű megnyomásuk a fent említett lehetőségek valamelyikének megfelelően működjön. (lásd Keypad)

Ha tehát szüksége van a gyors bekapcsolásra (figyelem! ez a lehetőség a kikapcsolásra nem vonatkozik), akkor nyomja meg a NO gombot.

Oick Set  $=$  Off Silent Part  $=$  Off

A NO gomb megnyomásával választhat az OFF (kikapcsolva) és az ON (bekapcsolva) között. Ha választott, nyomja meg a YES gombot.

A második sor a részleges bekapcsolásra vonatkozik. A 'Silent Part' azt jelenti, hogy részleges bekapcsolás esetén elmarad a kilépési hangjelzés, csak a késleltetés leteltével az élesedés pillanatában ad egy rövid hangjelzést. Ha ezt a lehetőséget választja, akkor NO megnyomásával ON (bekapcsolva) helyzetbe állíthatja.

 $Qick Set = Off$ Silent  $\rightarrow$  On

Ha végzett nyomja meg a YES gombot.

Az utolsó rész szintén a részleges bekapcsolásra vonatkozik. Ha az előző oldalon felsoroltaknak megfelelően a 'Contact' típusú élesedést választotta, akkor lehetőség van arra, hogy a központ automatikusan eldöntse, hogy részleges vagy teljes bekapcsolás szerint élesedjen. Ha a kód beütése után nem aktivizálják az Fx zónát, akkor az azt jelenti, hogy benn maradtak az épületben, ezért a központ automatikusan a részleges bekapcsolást választja. Ha ezt a funkciót használni kívánja, akkor a NO gomb megnyomásával ON helyzetbe kell kapcsolnia.

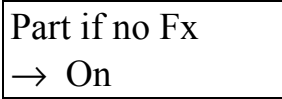

Ha végzett nyomja meg a YES gombot és automatikusan visszalép a mérnöki könyvtár első részébe.

#### 6.4 Szirénakimenet programozása

Lépjen be a mérnöki könyvtár első részébe és nyomja meg a 4. gombot (4 = Bell)

No. of  $Rings = 99$ Hold off  $=$  Hi

A No. of Rings azt mutatja, hogy egy bekapcsolási cikluson belül hányszor élesedhet újra a rendszer.

Ha No. of Rings = 00-t programoz, akkor ezzel teljesen kikapcsolja a szirénakimenetet. Ha No. of Rings = 01 esetén a központ egy riasztás után lekapcsol és nem élesedik újra. Az újraélesedések száma max. 99. Ha ezt az értéket meg akarja változtatni, nyomja meg a NO gombot és írja be az új értéket.

No. of Rings  $\rightarrow$  10  $Hold$  Off  $= Hi$ 

Ha beírta a kívánt értéket, nyomja meg a YES gombot.

No. of  $Rings = 10$ Hold Off  $\rightarrow$  Hi

A második sorban a szirénaindító kimenet polaritását választhatja meg.

Hold Off = Hi - negatív indítás. A szirénakimenet (Bell) alapállapotban +12V, riasztáskor 0 V-ra kapcsol.

Hold Off = Lo - pozitív indítás. A szirénakimenet alapállapotban 0 V-os, riasztáskor +12V-ra kapcsol.

NO gomb megnyomásával választhat 'Hi' és 'Lo' közül. Ha végzett nyomja meg a YES-t.

 $Ring = 20 m$ Delay  $= 00 \text{ m}$ 

A következő részben a sziréna működési idejét láthatja a felső sorban és a sziréna késleltetését a második sorban. Ha a sziréna működési idejét meg akarja változtatni, nyomja meg a NO gombot.

Ring  $\rightarrow$  20 m Delay  $= 00 \text{ m}$ 

Írja be a kívánt értéket (percben értendő), majd nyomja meg a YES-t.

A második sorban a sziréna késleltetés idejét látja (szintén percben). Ezt csak abban az esetben célszerű alkalmazni, ha a rendszernek van továbbjelzése (telefonon vagy rádión) és azt akarja, hogy riasztáskor ne szólaljon meg rögtön a sziréna, hanem előbb a továbbjelzést küldje el a központ, ezáltal a betörő esetleg a helyszínen elfogható. Ha nincs továbbjelzés, akkor ezt a késleltetést célszerű 00-nak meghagyni.

Ha végzett nyomja meg a YES-t és továbblép a következő részhez.

Zone Rearms = On

Ez a funkció a riasztást okozó zóna újraélesítésére vonatkozik. On azt jelenti, hogy az újraélesítés be van kapcsolva, OFF pedig azt, hogy kikapcsolva.

- ON állásban a riasztás után, a sziréna működési idejének leteltével a központ megvizsgálja, hogy a riasztást okozó zóna állapota helyreállt-e és ha igen, akkor újraélesíti a többi zónával együtt, ha nem, akkor kizárja a rendszerből és csak 'zárt' zónákat élesíti újra.
- OFF állásban a sziréna működési idejének leteltével a központ a riasztást okozó zónát automatikusan kizárja.

NO gomb megnyomásával választhat ON és OFF között. Ha végzett nyomja meg a YES gombot és ezzel visszalép a mérnöki könyvtár első részébe.

1=Zones 2=Volume 3=Ex/En 4=Bell

Ha itt megnyomja a NO gombot, akkor továbblép a mérnöki könyvtár második részébe.

6.4 A mérnöki könyvtár második része

1=Panic Alarm 2=Communications

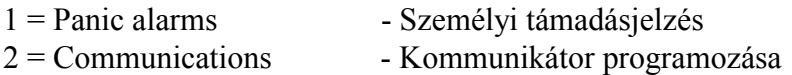

#### 6.41 Személyi támadásjelzés

Lépjen be a mérnöki könyvtár második részébe és ott nyomja meg az 1. gombot.

Panic Alarm  $=$  Bells  $+$  Remote

Ha van a rendszernek olyan zónája, amit támadásjelzésre programozott (PA), vagy a kezelőegységek segélykiérő gombjait programozza támadásjelzésre, akkor ebben a programrészben kiválaszthatja, hogy a támadásjelző gombok megnyomása milyen riasztást váltson ki.

Nyomja meg a NO gombot.

Panic Alarm  $\rightarrow$  Bells + Remote

No gomb megnyomásával a következő lehetőségek közül választhat:

Silent - A támadásjelzés mindig csendes, a sziréna nem szólal meg csak továbbjelzést okoz. (telefonon vagy rádión)

Bells Only - A támadásjelzés mindig megszólaltatja a külső szirénát, továbbjelzést nem okoz.

Bells + Remote - A támadásjelzés megszólaltatja a külső szirénát és elindítja a továbbjelzést is.

Fault Aubidle - Normál esetben a támadásjelzés csak a továbbjelzést indítja el, és nem okoz hangos riasztást, de ha a továbbjelzést nem tudja aktivizálni (telefonvonali hiba), akkor megszólaltatja a külső szirénát.

Panic Alarm  $\rightarrow$  Bells Only

Ha nincs továbbjelzésre lehetőség, akkor válassza a Bells Only-t, ha van akkor a másik három közül a megfelelőt. Ha választott nyomja meg a YES gombot és visszalép a főkönyvtárba.

## 6.42 Kommunikátor

A mérnöki könyvtár második részében 'Communications' címszó alatt található a központ kommunikációs kimeneteinek és a hozzá csatlakoztatható D.A. Systems gyártmányú kommunikátoroknak a programozása. Ez az egész programozási rész egy külön szerelői leírásban található, amely arról szól, hogy hogyan lehet az ABACUS központokhoz különféle továbbjelző berendezéseket csatlakoztatni. Ezért ebben a leírásban ezzel a programozási résszel nem foglalkozunk, csak röviden néhány szót ejtünk a lehetőségekről: Az ABACUS központoknak minimum 4 kommunikációs kimenete van, melyek szabadon programozhatók különféle jelzések (bekötés, tűz, be- és kikapcsolás stb.) jelzésére.

Ezekre a kimenetekre különféle berendezések csatlakoztathatók feltéve ha a bemeneti jelszintjük kompatibilis. A legjobb eredményt természetesen a D.A. Systems gyártmányú kommunikátorok használatával lehet elérni, ezekkel a 4 kimeneti csatorna száma 8, 16 vagy 24-re növelhető.

Ha nem használ semmiféle továbbjelzést, akkor ezt a programozási részt hagyja változatlanul.

## 6.5 A mérnöki könyvtár harmadik része

1=Reset 2=Keypad 3=Double Knock

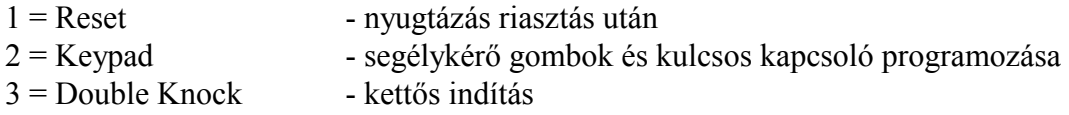

## 6.51 Nyugtázás riasztás után

Lépjen be a mérnöki könyvtár harmadik részébe és ott nyomja meg az 1. gombot.

 $Reset = User$ 

Ebben a részben azt lehet kiválasztani, hogy egy riasztást követő kikapcsolás után a központ milyen nyugtázást várjon. A legegyszerűbb és legáltalánosabban használt megoldás az, hogy bármilyen riasztás után a felhasználói kóddal újra élesíthető a rendszer. Ebben az esetben a riasztás után mindig marad egy figyelmeztető jelzés a kijelzőn, ami csak akkor tűnik el, ha újból bekapcsolják a rendszert.

Arra is van lehetőség, hogy riasztás után a felhasználó ne tudja egyszerűen újraélesíteni a rendszert, hanem ehhez előbb a szerelő vagy a központi figyelőállomás nyugtázása legyen szükséges. Erre szolgál a másik három nyugtázási mód.

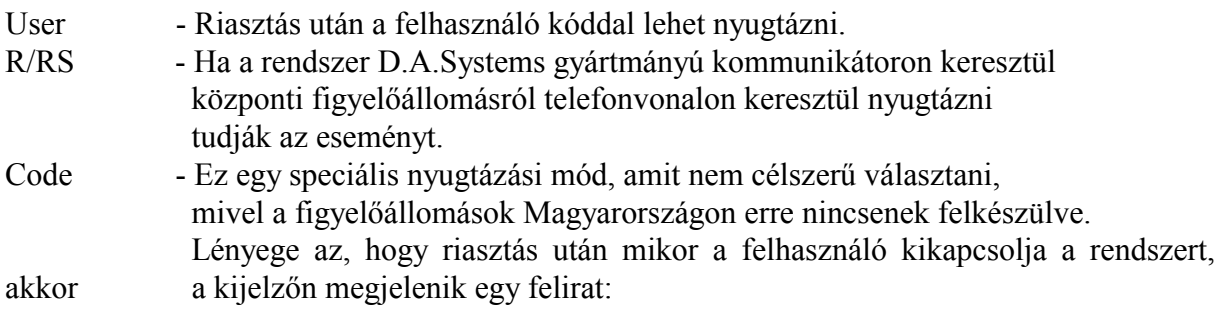

# Phone Engineer Qote \*\*\*\*

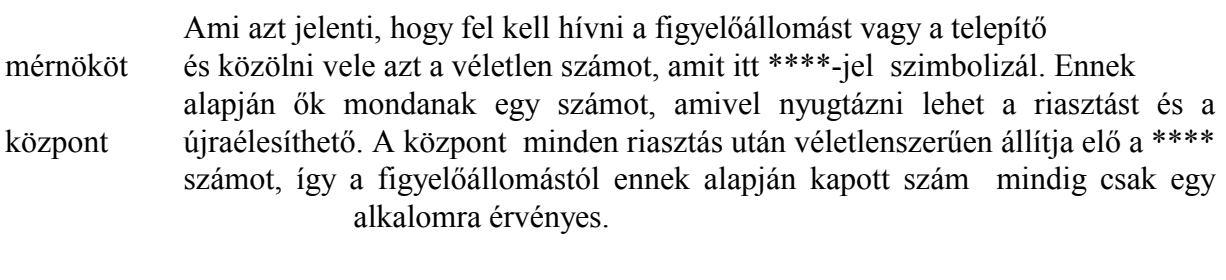

Engineer - Riasztást követő kikapcsolás után a mérnöki kód szükséges a nyugtázáshoz.

Ha tehát meg akarja változtatni a nyugtázás módját, nyomja meg a NO gombot és válassza ki a megfelelőt az itt felsorolt 4 lehetőség közül. Ha kiválasztotta, nyomja meg a YES gombot.

## 6.52 Segélykérő gombok és kulcsos kapcsoló használatának programozása

Lépjen be a mérnöki könyvtár harmadik részébe és ott nyomja meg a 2. gombot.

 $K$ eyswich = Off !! Keys  $=$  Fire

Ha kiírt adatok valamelyikét meg akarja változtatni, nyomja meg a NO gombot.

 $Keyswitch = Off$  $!!$  Keys  $=$  Fire

A felső sorban azt választhatja ki, hogy használ-e kulcsos kapcsolót a rendszer élesítésére és ha igen, akkor milyet. Erről a funkcióról bővebben a 3.6 pontban olvashat.

Választási lehetőségek:

Keyswich = Off - Nem használ kulcsos kapcsolót.

Keyswich = Mom - Használ kulcsos kapcsolót, impulzusos módban. Keyswich = 3Pos - 3 állású kulcsos kapcsolót használ.

NO gomb megnyomásával választhat a lehetőségek közül, majd végül nyomja meg a YES gombot.

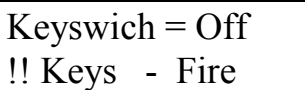

A második sorban a kezelőegységeken található !! jelű gombok működését programozhatja. Választási lehetőségek:

- Off Gombok működése kikapcsolva. Ha a gombokat megnyomják, akkor a beépített zümmögő egy rövid hangjelzést ad.
- PA A gombok megnyomása támadásjelzést eredményez. Lásd: 6.41
- Fire A gombok megnyomása tűzjelzést eredményez.
- Med A gombok megnyomása orvoshívást jelez. (Ez csak akkor működik, ha van kommunikátor is.)
- Chim Az ajtócsengő funkció a két ! jelű gomb megnyomásával be- és kikapcsolható.
- Part A gombok megnyomása részleges bekapcsolást eredményez.
- Full A gombok megnyomása teljes bekapcsolást eredményez.

Bármelyik funkciót választja, a két !-jelű gombot együtt kell megnyomni legalább 2 másodpercig, hogy működjön.

NO gomb megnyomásával választhat a lehetőségek közül, majd nyomja meg a YES-t.

#### 6.53 Kettős indítás (impulzusszámlálás) programozása

Ha valamely zónát vagy zónákat kettős indításúra programozott a 6.31 szerint (Dnok), akkor ebben a részben állíthatja be azt az időtartamot, amelyen belül két jelzésnek kell érkeznie ahhoz, hogy riasztást váltson ki. (Vagy egy jelzésnek folyamatosan fenn kell állnia az adott ideig.)

Ha programozni akarja ezt a részt, akkor lépjen be a mérnöki könyvtár harmadik részébe és ott nyomja meg a 3. gombot.

Double Knock x 10  $= 99$ 

Ha ezt meg akarja változtatni, nyomja meg a NO gombot, majd írja be a kívánt értéket.

Double Knock x 10  $\rightarrow$  03

A beírt értéket úgy kell értelmezni, hogy annak tízszerese lesz az 'időablak' értéke. Tehát ha pl. Double Knock x 10 = 03 van beprogramozva, akkor az 10 x 03 = 30 másodpercet jelent.

Ha Double Knock x 10 = 00 van programozva, akkor a riasztás kiváltásához az szükséges, hogy két 'Dnok' típusú zóna egyszerre adjon jelzést. (Ezt 'sugár-párosítás'-nak is hívják, mivel főleg többsugaras infrasorompóknál használják ezt a módszert.)

Ha a beállított időablak több mint 00 másodperc, akkor bármely két 'dnok' típusú zóna jelzést ad a beállított időablakon belül, akkor az riasztást okoz.

Ha bármelyik 'Dnok' típusúra programozott zóna 10 mp-nél hosszabb ideig van nyitott állapotban, az szintén riasztást okoz.

Az időablak minimális értéke 10 mp, a maximális 990 mp.

Ha beírta a megfelelő értéket, nyomja meg a YES gombot.

## 7. A mérnöki kód programozása

Ha befejezte a központ programozását, akkor célszerű a gyárilag beprogramozott mérnöki kódot megváltoztatni. Miután előzőleg a mérnöki könyvtárban programozott, onnét lépjen vissza a felhasználói könyvtárba 0/ESC gomb megnyomásával.

 $1 = \text{Code } 2 = \text{Chime}$  $3 =$ Time  $4 =$ Engr

Itt nyomja meg az 1. gombot.

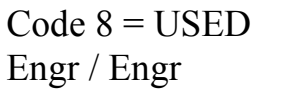

Nyomja meg a NO gombot kétszer.

Code  $8 \rightarrow$ Engr / Engr

Írja be az új kódszámot. Ha közben hibázna, írja be még egyszer, amíg a kijelzőn a kívánt számot nem látja. Ha ez rendben van, nyomja meg a YES-t, majd a YES-t még egyszer. Ekkor visszalép a felhasználói könyvtárba.

## 8. A rendszer tesztelése

A rendszer üzembehelyezése előtt célszerű bizonyos funkciókat letesztelni. Ehhez előbb lépjen be a felhasználói könyvtárba a mérnöki kóddal. Ha a felhasználói kóddal lép be a könyvtárba, akkor néhány funkciót nem tud letesztelni. (Pl. kommunikátor, szabotázshurok)

Tehát lépjen be a felhasználói könyvtárba:

Nyomja meg a 2. gombot.  $1 = Prog$  3 = Test  $3 = Log$   $4 = Day$ 

 $1 =$ Zone  $2 =$ Bell  $3 =$ Comm  $4 =$ Active

8.1 Zónák tesztelése

A tesztelési alkönyvtáron belül válassza ki a zóna-tesztelési funkciót: vagyis nyomja meg az 1. gombot.  $(1 = \text{Zone})$ 

Ekkor a kijelzőn néhány mp-ig egy várakozó jelzést láthat.

Please Wait

Ezután ha minden zóna zárt állapotban van, akkor a következő jelzést láthatja:

Test ok!

Bizonyos programverzióknál a kijelző ezt mutatja először:

Omit ALL Zones ?

Ha minden zónát le szeretne tesztelni, akkor ebben az esetben nyomja meg a NO gombot. Sétáljon végig a mozgásérzékelők előtt és nyisson ki minden nyitásérzékelővel ellátott ajtót és ablakot. A kijelző minden alkalommal mikor egy érzékelő jelzést ad, kiírja az adott zóna számát és hangjelzést is ad addig az ideig, míg a zóna nyitott állapotban van.

Test CctA 2A Exit INFRA-1 40

Ha egyszerre több zóna is jelez, akkor a kijelző felváltva fogja megjeleníteni a zónák számát és jelét. Ha ez zavarja, hogy egyszerre több zóna is jelez (pl. ugyanazon a ponton két mozgásérzékelő is látja és külön-külön akarja őket tesztelni), akkor lehetőség van arra, hogy egy vagy több zónát ideiglenesen kiemeljen a tesztelés folyamatából.

Ilyenkor nyomja meg annak a zónának a számát, amelyet ki akar kapcsolni.

Test  $5 - \alpha k!$ 

Ha az adott zóna ketté van osztva, akkor NO megnyomásával lehet A és B közül választani. Ezután nyomja meg a YES-t. A következőkben ez a zóna nem fog jelezni a tesztelés folyamán, de ez csak addig érvényes, míg meg nem szakítja a tesztelést 0/ESC gomb megnyomásával. Ha befejezte a zónatesztelést, akkor a 0/ESC gombot kell megnyomnia.

 $1 = Z$ one  $2 =$ Bell  $3 = \text{Comm } 4 = \text{Active } 3$ 

A fenti módszer a zónatesztelésre akkor a legpraktikusabb, ha ketten végzik, mivel az egyik személy végigpróbálhatja a zónákat, ezalatt a másik a kijelzőn ellenőrzi az aktivitást. Ha viszont egyedül kell elvégeznie a tesztelést, akkor előbb próbálja végig a zónákat, majd menjen vissza a kezelőegységhez, és a kijelzőn ellenőrizheti, hogy mely zónák adtak jelzést a tesztelés alatt és melyek nem. Erre szolgál a 4 = Active funkció.

Nyomja meg a 4. gombot.

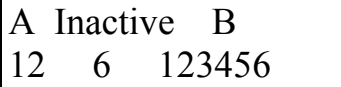

A kiírtakat a következőképpen kell értelmezni: Az alsó sorban bal oldalt látható számok a nem aktivizált A jelű zónák, a jobb oldalon látható számok pedig a nem aktivizált B jelű zónák száma látható.

Ha nincs a rendszerben zónaosztó, akkor a jobb oldalt nem is kell figyelni, mivel a B jelű zónákat ebben az esetben nyilván nem is tudja aktivizálni. Ha tehát pl. a 3A 4A és 5A zónák adtak jelzést a teszt alatt, akkor azok a zónák NEM lesznek a kijelzőn és csak azok a zónák lesznek kiírva, amelyek kimaradtak a tesztelésből.

Ha végzett, nyomja meg az ESC gombot.

#### 8.2 Sziréna tesztelése

A 'Test' alkönyvtáron belül válassza ki a szirénatesztet.

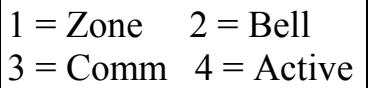

Nyomja meg a 2. gombot. Ekkor a külső és belső hangjelzések egyaránt meg fognak szólalni és addig szólnak, amíg meg nem nyomja a NO vagy a 0/ESC gombot. Nyomja meg újból az ESC gombot és visszalép a főkönyvtárba.

#### 9. A kijelzőn megjelenő információk, riasztási és hibajelzések

A rendszer használata során előfordulhatnak különféle események, melyek a rendszer működését befolyásolhatják. Ilyen esetekben mindig megjelenik a kijelzőn valamilyen jelzés.

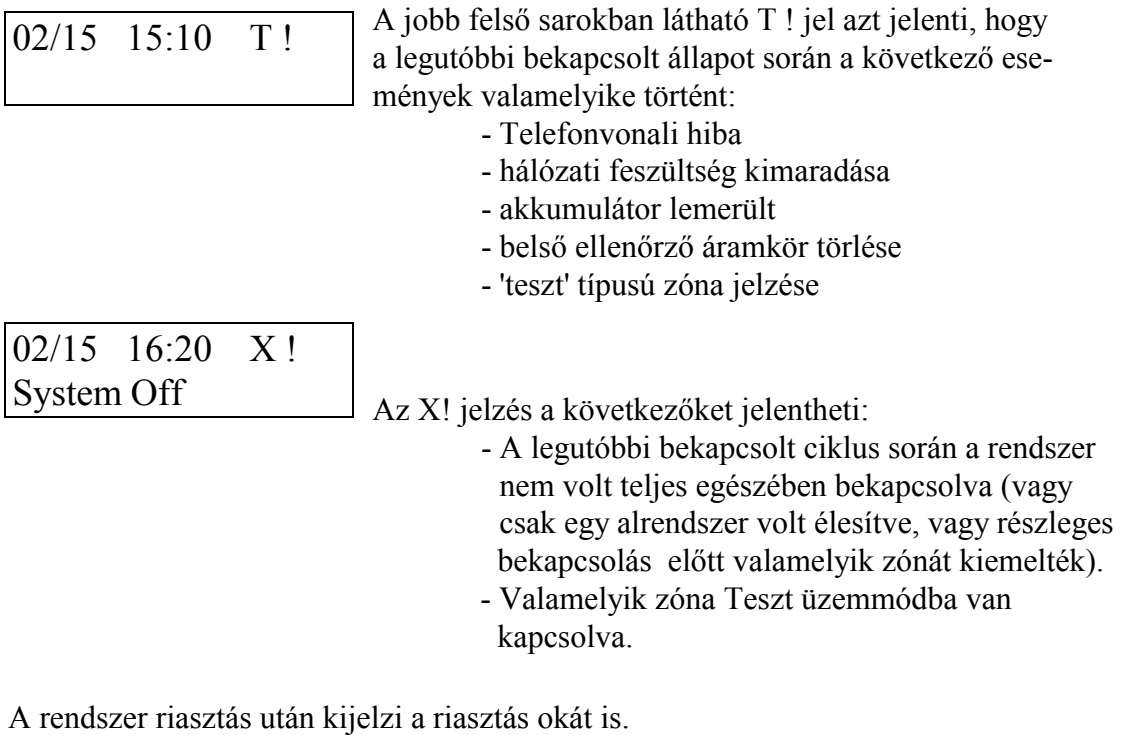

02/12 15:30 ALARM !

02/12 15:30 CctA 3A Nite RAKTAR

Ez azt jelenti, hogy riasztás történt.

 Az alsó sorban látható a zóna száma és jele, ahonnét a riasztás jött. A jobb alsó sarokban látható jelzés a riasztás jellegére vonatkozik.

CctA - Osztatlan zóna esetén azt jelenti, hogy

szakadás van a hurokban

 - Osztott zóna esetén az A jelű zónafél riasztást jelenti

 CctB - Osztatlan zóna esetén rövidzárat jelent a hurokban - Osztott zóna esetén a B jelű zónafél riasztást jelenti TAMP - Szabotázshiba a zónán

Ezen kívül előfordulnak olyan jelzések, amelyek nem a zónák állapotával kapcsolatosak.

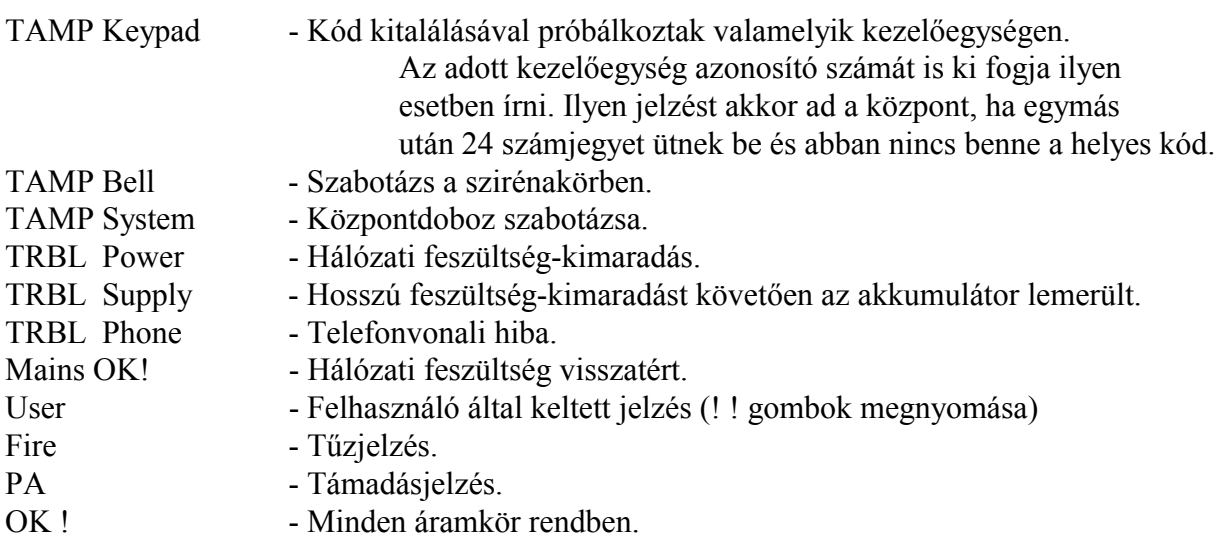

43